# LDAP105: Clients

If your find these documents useful and feel the need to express that opinion in a tangible way, consider selecting an item from my Amazon Wish List. awilliam@whitemice.org

# **Copyright**

© 2004 Adam Tauno Williams (awilliam@whitemice.org)

Permission is granted to copy, distribute and/or modify this document under the terms of the GNU Free Documentation License, Version 1.1 or any later version published by the Free Software Foundation with no Invariant Sections, no Front-Cover Texts, and no Back-Cover Texts. You may obtain a copy of the GNU Free Documentation License from the Free Software Foundation by visiting their Web site or by writing to: Free Software Foundation, Inc., 59 Temple Place - Suite 330, Boston, MA 02111-1307, USA.

If you find this document useful or further it's distribution we would appreciate you letting us know.

## **ldapsearch w/simple bind (command line)**

sardine: $\sim$  \$ ldapsearch -x  $\vdash$  $-LLL +$  $-ZZ \setminus$ -h throw.morrison.iserv.net \ -b "o=Morrison Industries,c=US" -D "cn=Adam Williams,ou=People,ou=Entities,ou=SAM,o=Morrison Industries,c=US" \  $-W \setminus$  $(\&$ (objectclass=morrisonuser)(uid=adam)) initials morrisonttymenu Enter LDAP Password: \*\*\*\*\*\*\* dn: cn=Adam Williams,ou=People,o=Morrison Industries,c=US initials: ATW morrisonttymenu: 1103 "simple" authentication less chatter to standard out demand encryption DSA, FQDN if using SSL/TLS search base bind dn prompt for password attribute list search filter

# **ldapsearch w/SASL bind**

sardine:~ \$ ldapsearch \ -U adam \ -Y DIGEST-MD5 \  $-ZZ \setminus$  $-LLL$ -h throw.morrison.iserv.net \ -b "o=Morrison Industries,c=US" \  $-W \setminus \overline{\phantom{a}}$  $(\&$ (objectclass=morrisonuser)(uid=adam)) \ initials morrisonttymenu Enter LDAP Password: \*\*\*\*\*\*\* *{some SASL noise here}* dn: cn=Adam Williams,ou=People,o=Morrison Industries,c=US initials: ATW morrisonttymenu: 1103 SASL user id SASL mechanism prompt for password

# **LDIF Modifications**

dn: cn=Modify Me,dc=example,dc=com changetype: modify replace: mail mail: modme@example.com

Replace value of the mail attribute.

add: title title: Grand Poobah

-

-

Add a title attribute with specified value.

 add: jpegPhoto jpegPhoto:< file:///tmp/modme.jpeg  $\frac{1}{4}$ 

delete: description

Load value from file

Remove description attribute(s)

dn: cn=Barbara Jensen,dc=example,dc=com changetype: delete

Delete this object.

# **ldapmodify**

sardine: $\sim$  \$ ldapmodify  $\setminus$ -U adam \ -Y DIGEST-MD5 \  $-ZZ \setminus$ -f file.ldif

-v Verbose mode, diagnostics to standard out. -n Perform no modifications, report what would be done.

LDIF file to process.

## **DSML Directory Service Markup Language**

•DSML is an OASIS standard that provides the ability to interoperate with a directory via XML.

- http://www.dsml.org/download/DSMLdatasheet.pdf
- DSML has two versions
	- DSMLv1 represented the state of a directory
		- Read only
	- DSMLv2 represents LDAP operations and results
		- Read/Write
		- Also defines a SOAP specification of accessing directory as a traditional Web Service.

# **DSML: Query**

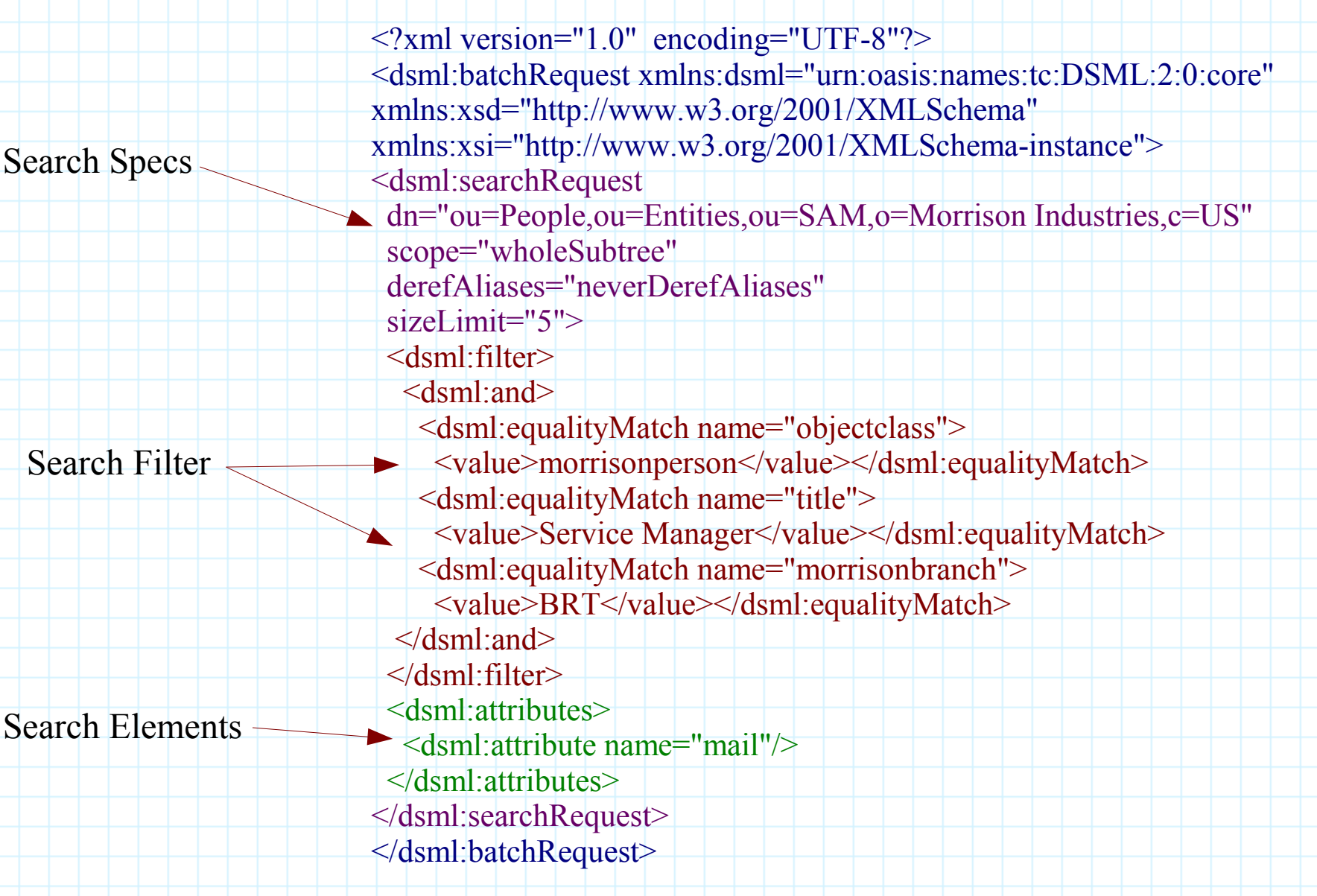

# **DSML: Response**

 $\leq$ ?xml version="1.0" encoding="UTF-8"?> <batchResponse xmlns="urn:oasis:names:tc:DSML:2:0:core" xmlns:xsd="http://www.w3.org/2001/XMLSchema" xmlns:xsi="http://www.w3.org/2001/XMLSchema-instance"> <searchResponse requestID="6"> <searchResultEntry dn="cn=\*\*\*\*\*\*\*\*\*\*\*\*\*,ou=People,ou=Entities,ou=SAM,o=Morrison Industries,c=US" requestID="6"> <attr name="mail"> <value>\*\*\*\*\*\*\*\*\*\*\*\*\*\*\*\*\*\*\*\*</value> </attr> </searchResultEntry> <searchResultDone requestID="6"> <resultCode code="0" descr="Success"/> </searchResultDone> </searchResponse> </batchResponse>

# **DSML: Services**

- DSML is broadly supported
	- DSML for eDirectory
		- http://developer.novell.com/ndk/dsml.htm
	- WDI's BIE (Business Integration Engine)
		- http://www.brunswickwdi.com/bie
	- Exolab's Castor
		- http://castor.codehaus.org/
	- DSML Tools
		- http://www.dsmltools.org/
			- DSML import, export, query, and bidirectional gateway.
	- DSML Services for M\$-Windows
		- http://www.microsoft.com/windows2000/server/evaluation/new s/bulletins/dsml.asp
	- Canada's Public Work's DSML to LDAP Gateway
		- http://fdis.srv.gc.ca/dsml/dsml e.htm
			- Just requires a web server with CGI support & Perl

### **GQ http://biot.com/gq**

- ●gq is an LDAP v3 utility for GNOME/GTK:
	- Features/Advantages
		- DIT browseing and editing.
			- BLOB handling
				- Image rendering for JPEG formats.
			- X.509 Certificates and Certificate Revocation Lists
			- Password encryption
		- Connection encryption (TLS)
		- LDAPv3 schema browser.
			- Objectclasses, attribute types, matching rules, and ldapSyntaxes.
		- Simple, DIGEST-MD5, and Kerberos binds.
		- Exporting to LDIF.
	- Bugs/Problems
		- Development more-or-less stalled.
			- Is a GTK1 vs. GTK2 app.
		- Likes to crash during configuration
		- Hangs if connection to the DSA is lost.
		- No printing support.

## **GQ Color Coding**

cn=Sally Ward,ou=People,o=Morrison Industries,c=US

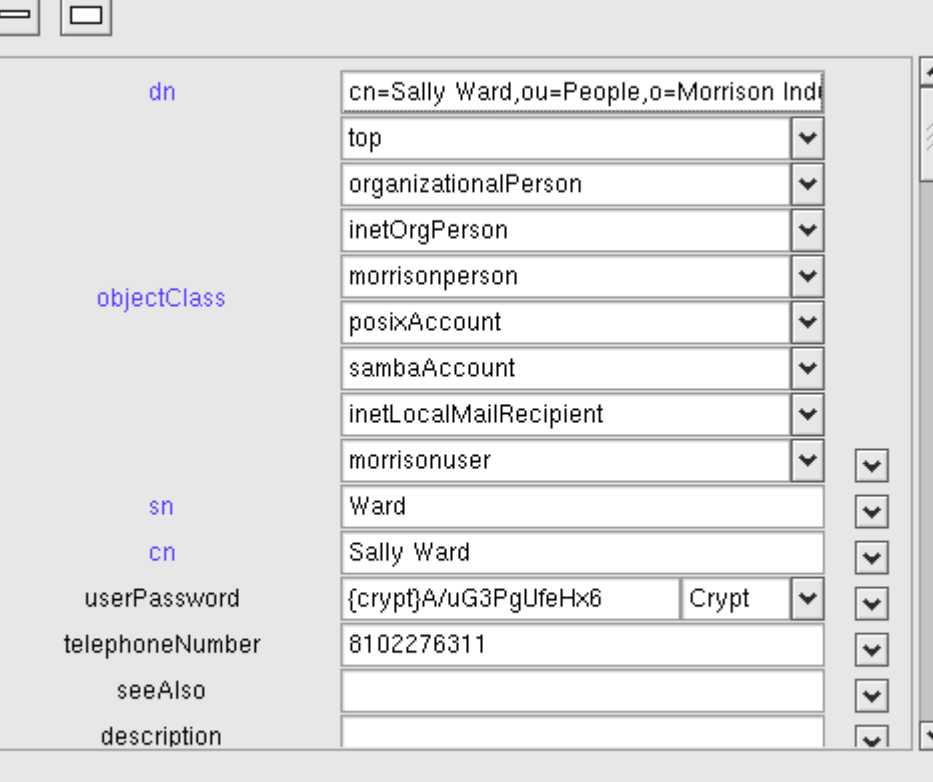

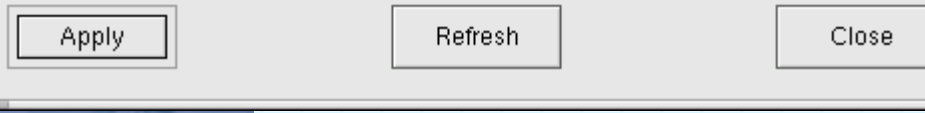

●How the attribute of an object relates to the schema is presented to the user via the color of the attribute name.

● blue

 $\times$ 

• An attribute required by one of the object's objectclass attributes.

black

• An attribute allowed, but not required by the object's objectclass attributes.

● red

• Special attribues such as DSA metainformation or attributes allowed by the presence of an extensibleObject objectclass attribute.

● orange

• An attribute that belonged to an object class that has been removed from the object. These will be deleted when Apply is clicked.

● purple

• An attribute the user added to an object; applies only to extensibleObject objects.

## **GQ BLOBS**

### ●GQ has built in viewers for:

- JPEG images
- crypted passwords
- X.509 certificates
- X.509 certificate revocation lists.
- ●In GQ parlance these are called custom displaytypes.

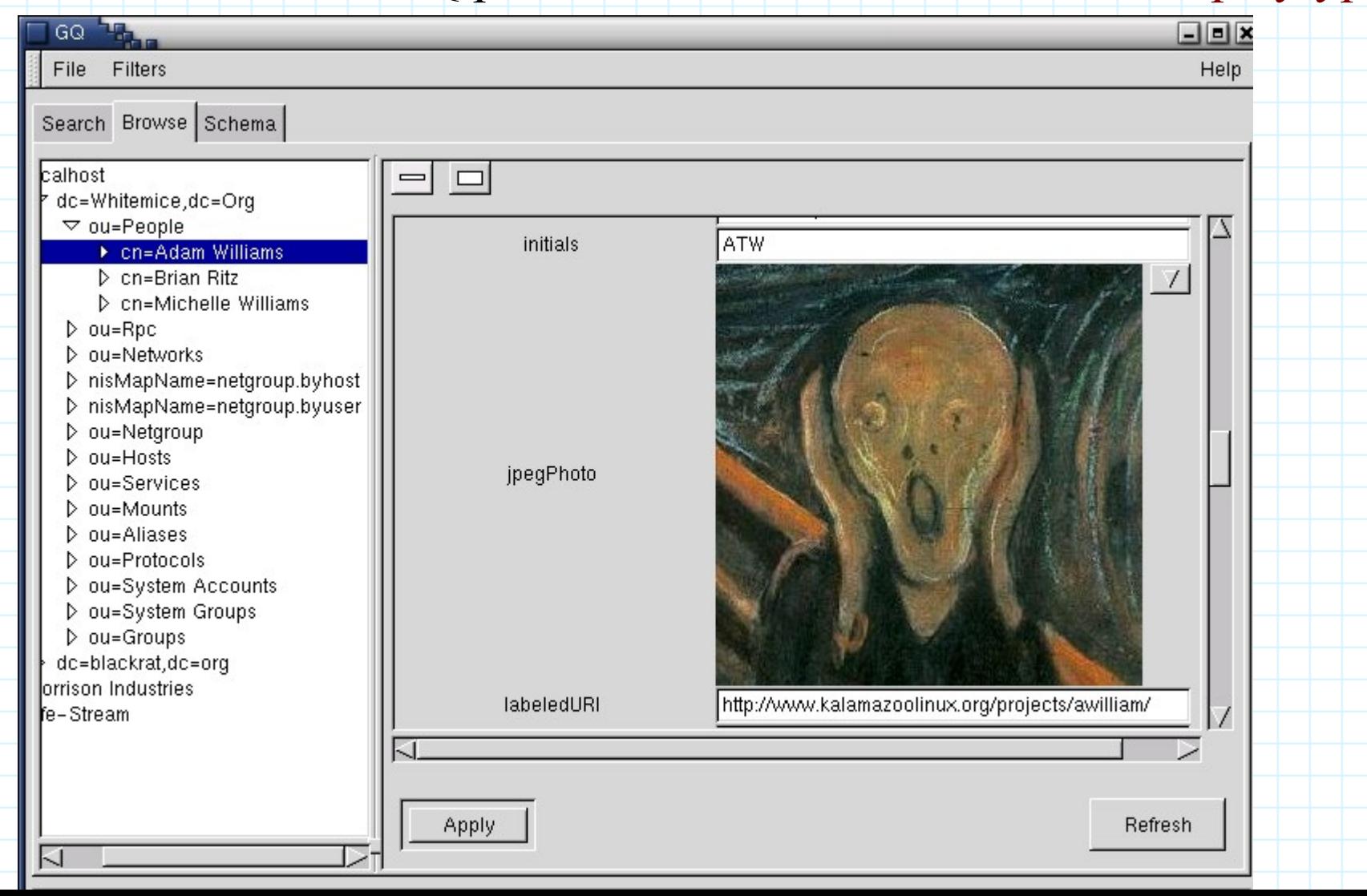

## **GQ (Schema Browser)**

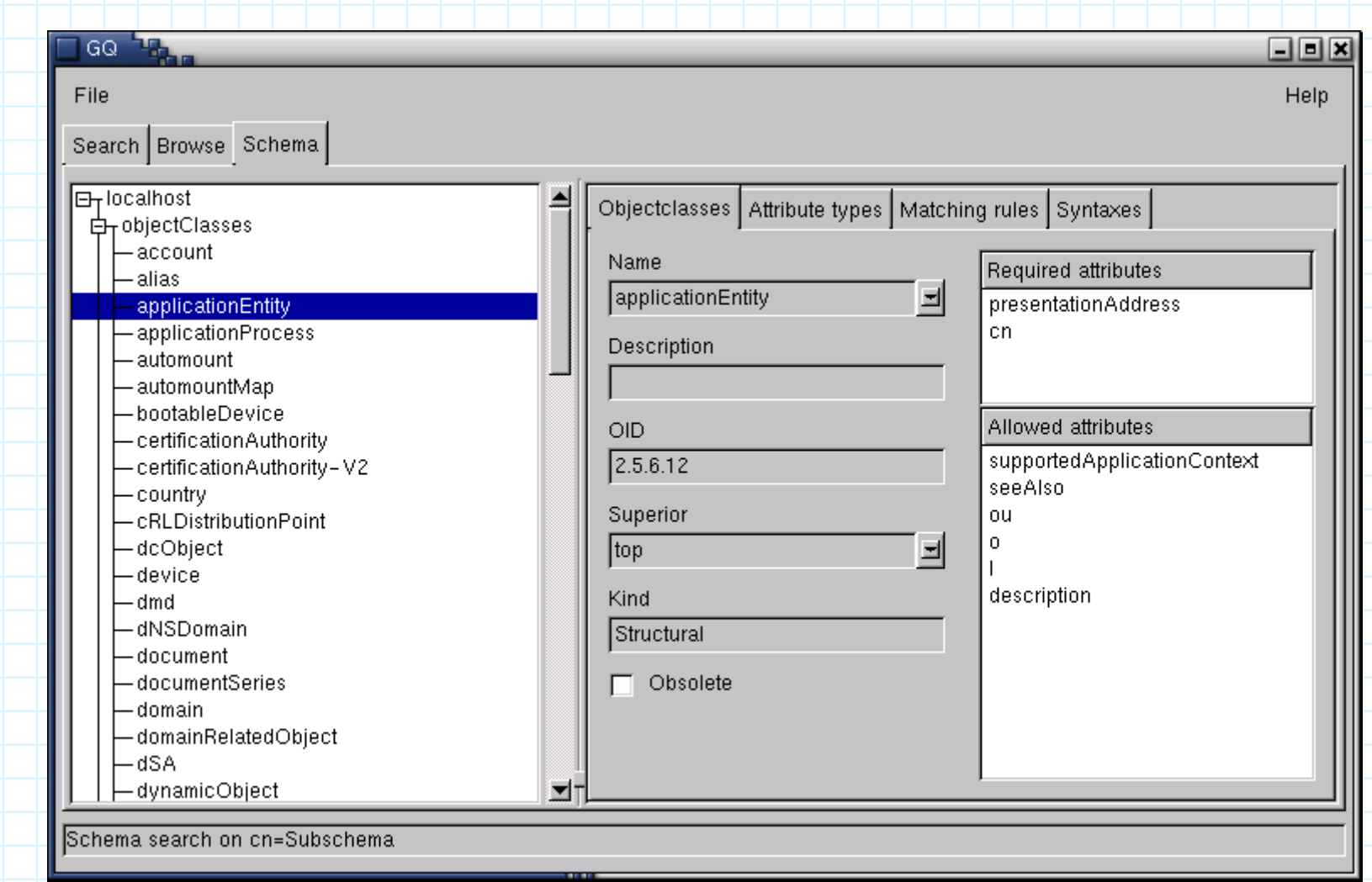

## **GQ This zone is for loading and unloading only.**

•Managing complex datatypes in a Dit is greatly facilitated by the GQ's object browser.

Import

- Non-string and numeric attribute values can be:
	- Displayed in various notations
		- Plain
		- Base64 encoded
		- Hexidecimal
	- Loaded from a file
	- Unloaded to a file

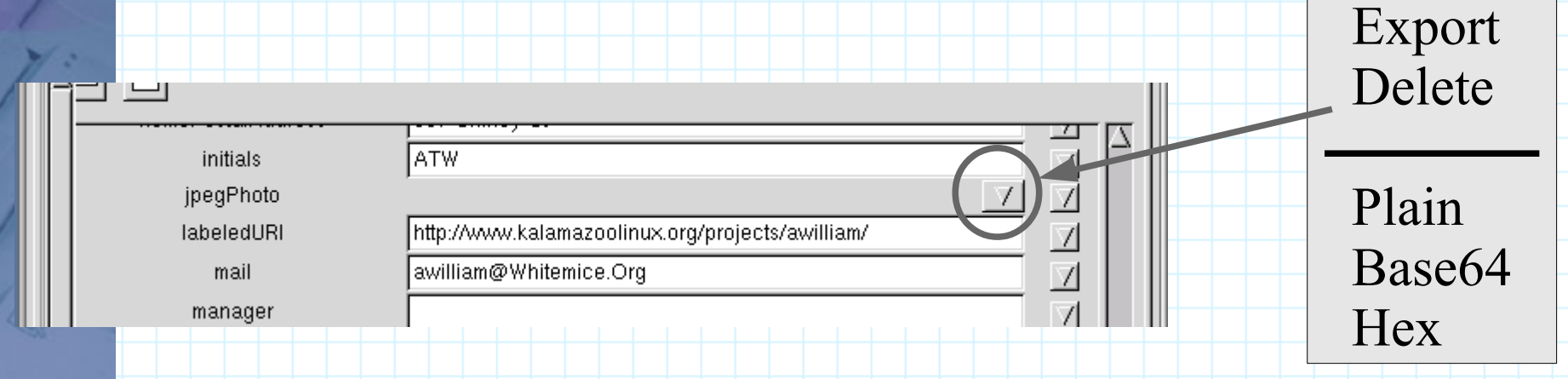

# **KDirAdm**

http://www.carillonis.com/kdiradm/

●KDE Directory Administrator is the equivalent of GNOME's gq

- Including schema browsing
- It does not support Kerberos V (GSSAPI) or SSL, so all communication with the DSA is performed in the clear.
- Development equally stalled.

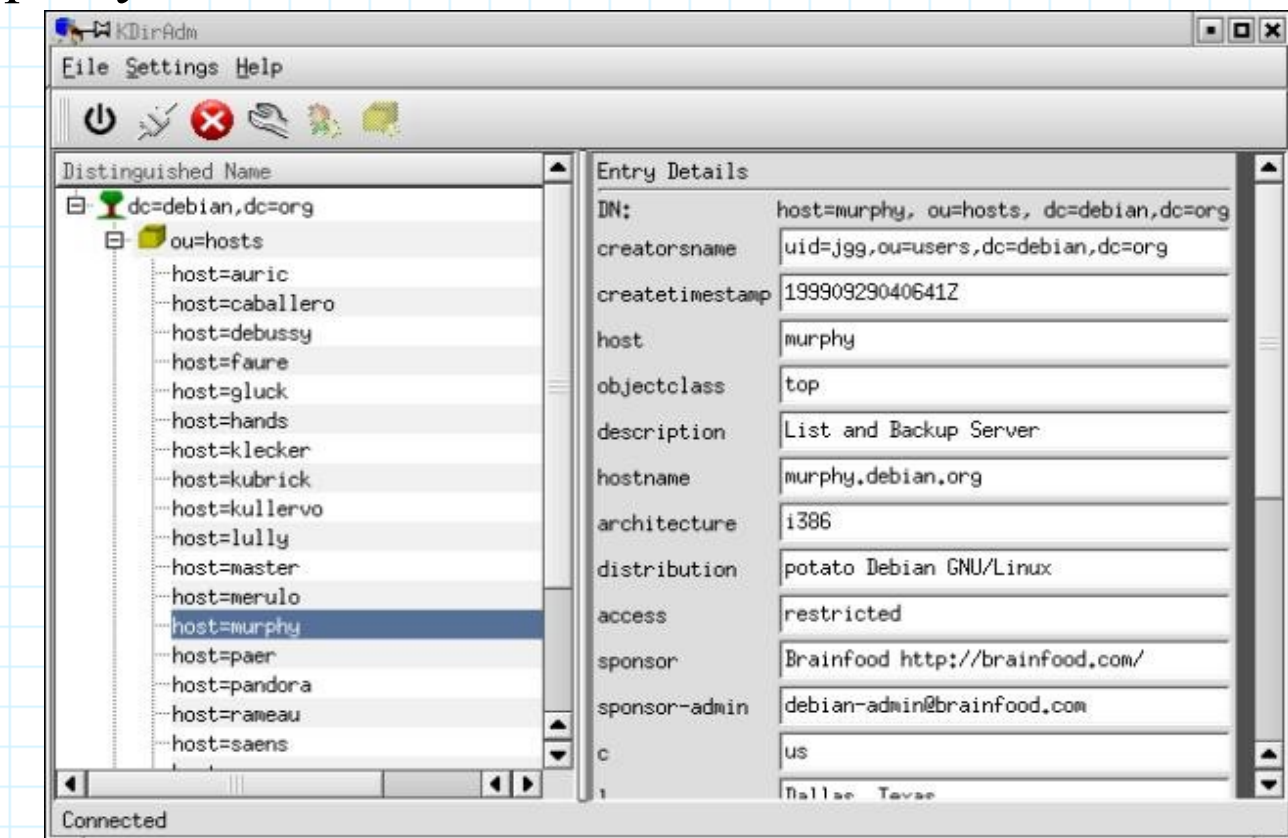

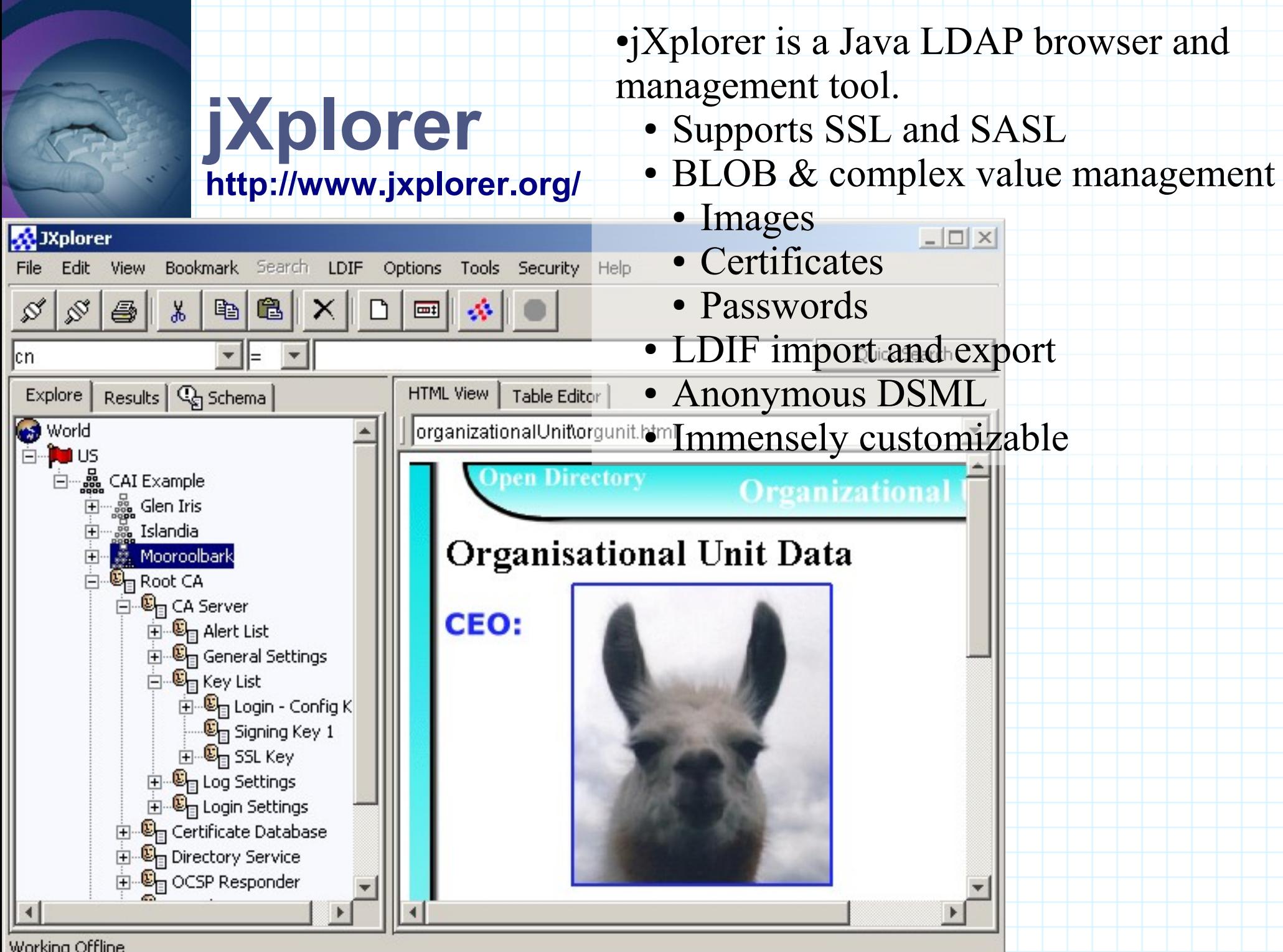

Working Offline

# **MaXware' MDE**

#### **http://www.maxware.com/Products/MDE/**

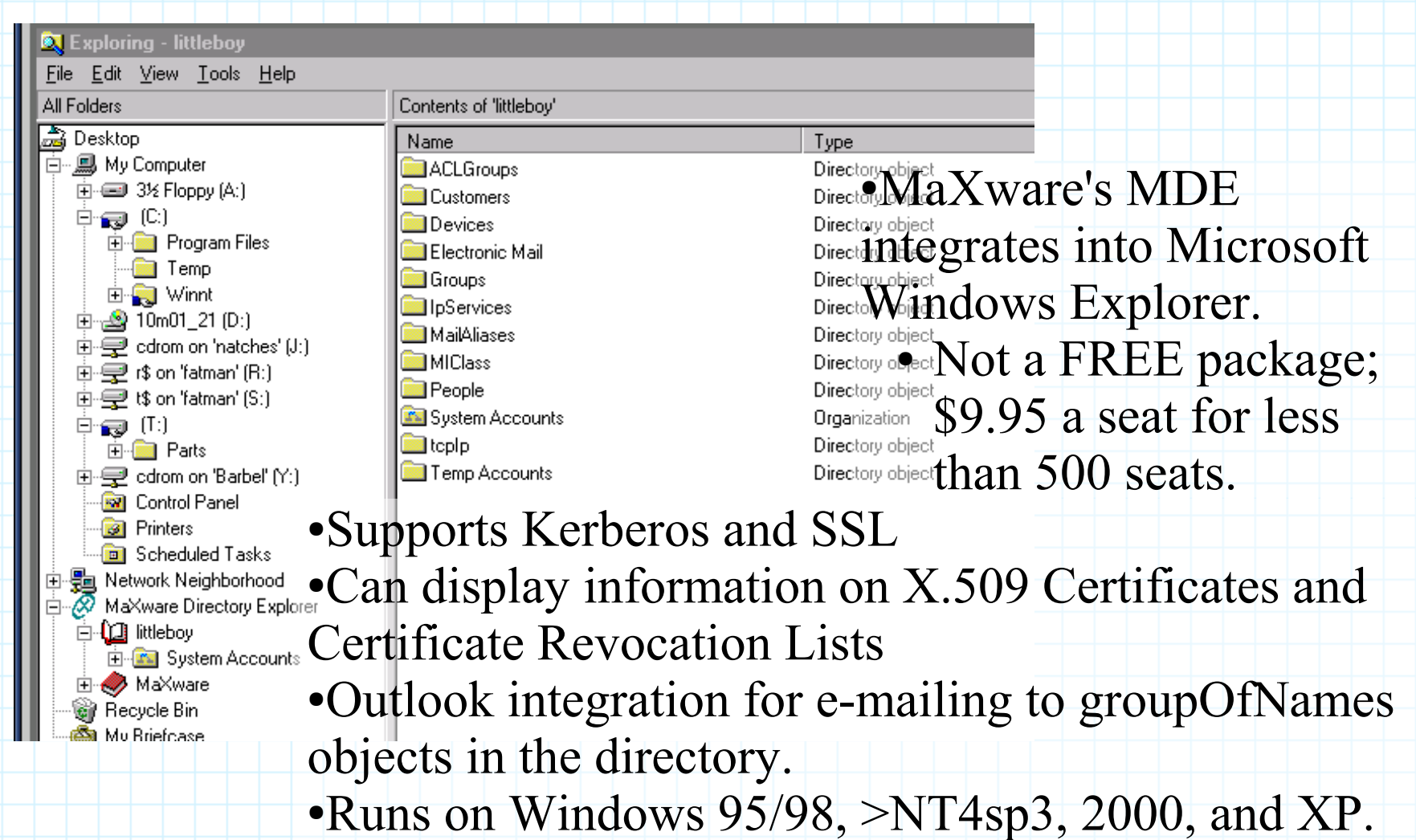

# **phpLDAPadmin**

**http://phpldapadmin.sourceforge.net/**

### ●phpLDAPadmin is a LDAP browser/editor for intranets.

- Features/Advantages
	- DIT browseing and editing.
		- BLOB handling
			- Image rendering for JPEG formats.
		- Password encryption
	- Connection encryption (TLS)
	- LDAPv3 schema browser.
		- Objectclasses, attribute types, matching rules, and IdapSyntaxes.
	- LDIF (import and export) and DSML (export) support.
	- Wizard for creating, copying, and renaming objects.
	- Relevant attributes (mail, seeAlso, etc...) are rendered as hyperlinks.
- Bugs/Problems
	- No SASL bind support
		- This is actually more PHP's fault than phpLDAPadmin's.
	- No certificate management support.

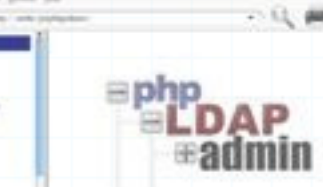

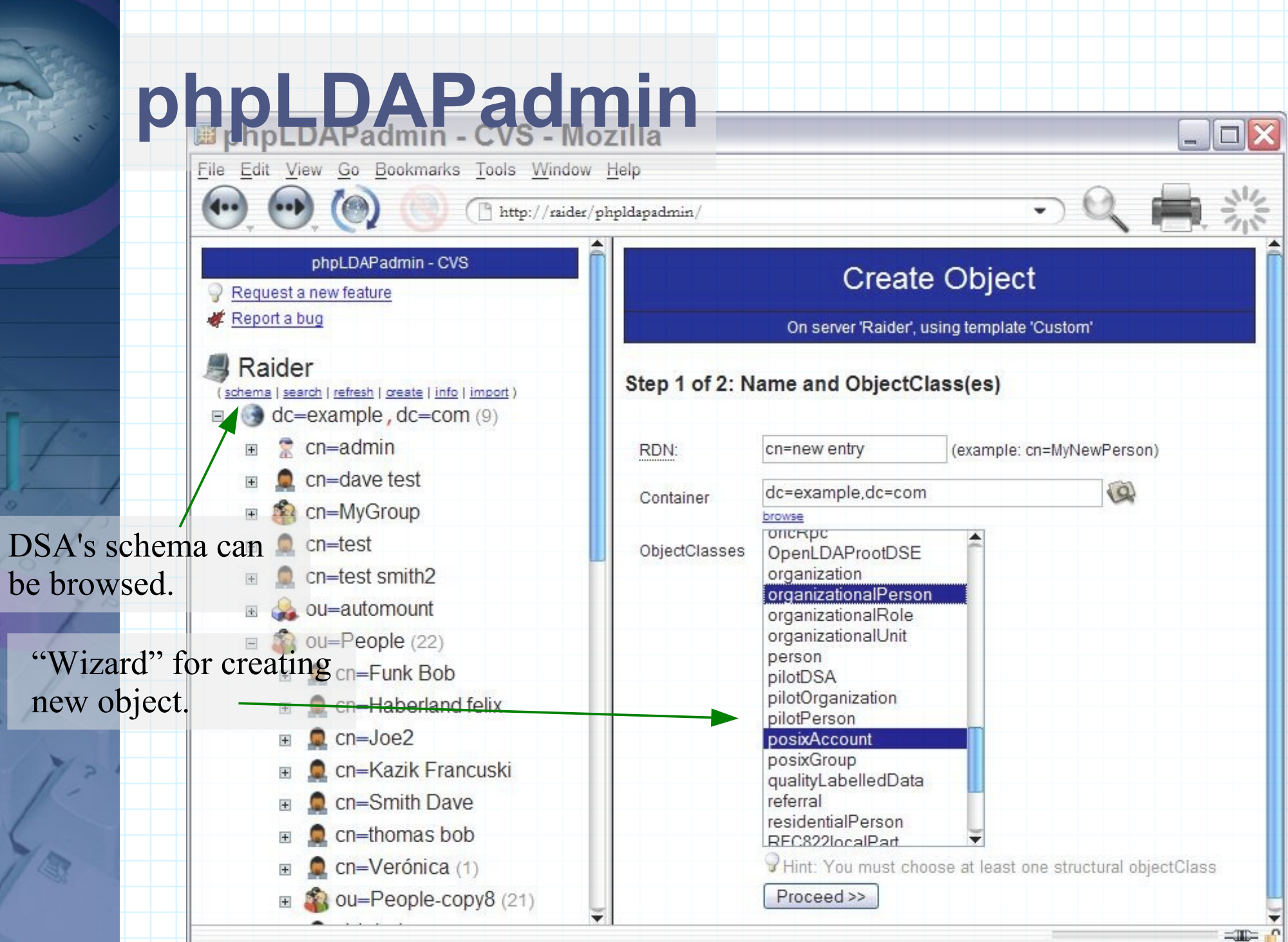

 $\overline{\phantom{a}}$ 

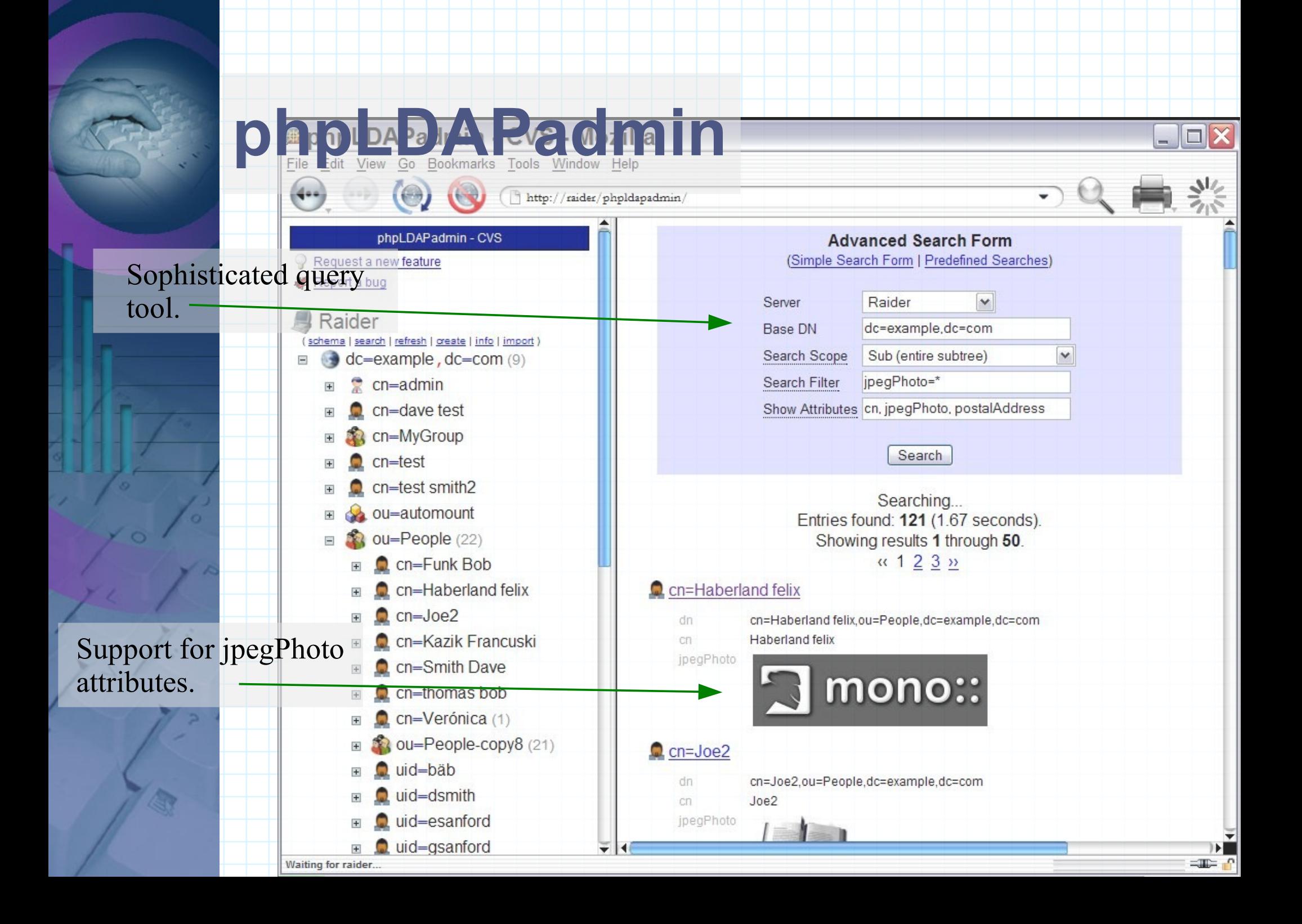

## **LDAP Account Manager http://lam.sourceforge.net/**

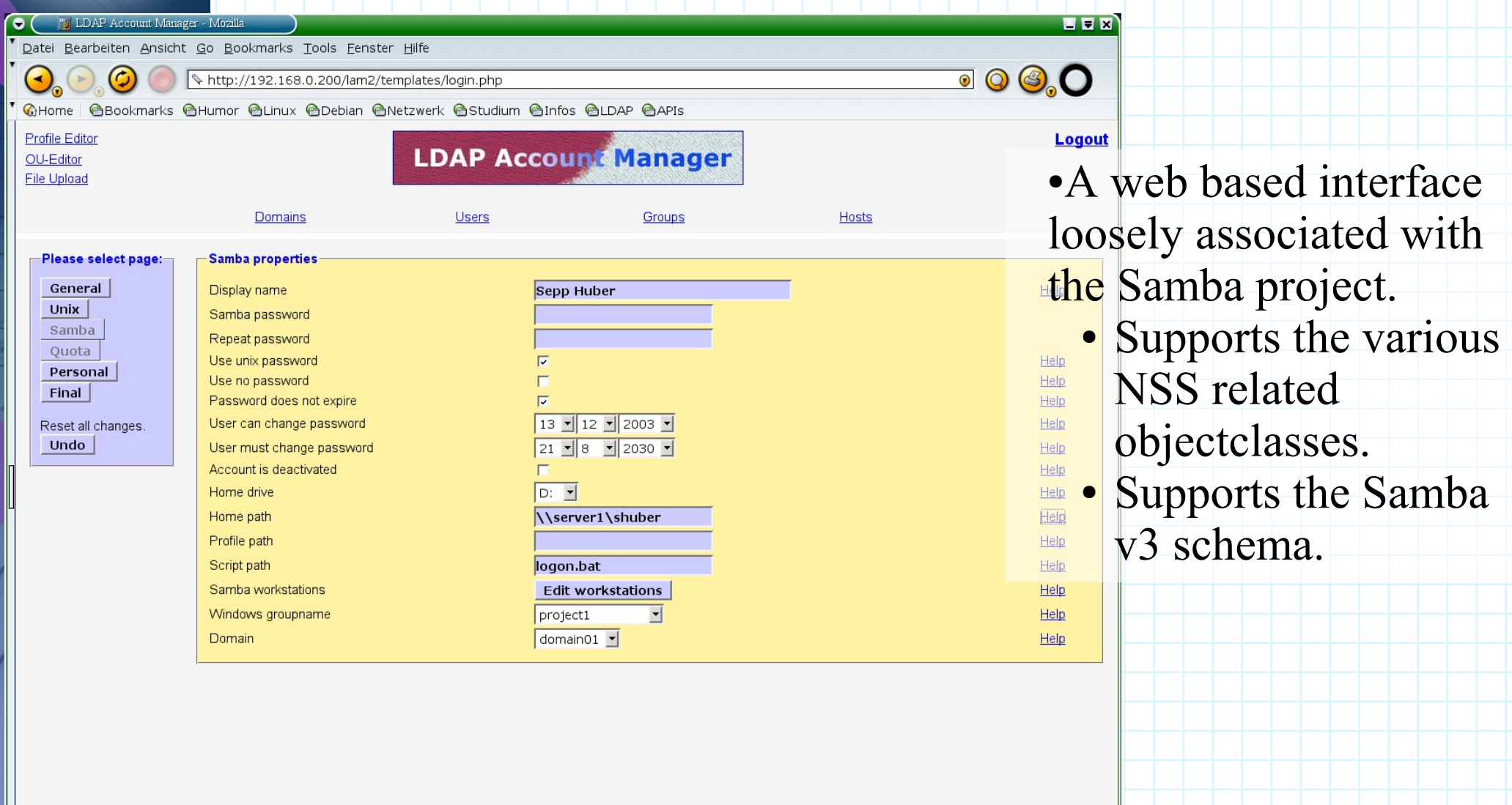

# **Evolution**

Of all the clients tested. Novell's Evolution has the most complete and robust LLZAP support. ●Of all the clients tested Novell's Evolution has the most complete and robust LDAP support.

- Pros ● Pros
	- · Write support! ● Write support!
	- . Lots of antormation exposed. ● Lots of information exposed.
- Cons ● Cons
	- . No support for SASL binds. ● No support for SASL binds.
- Notes ● Notes
	- Requires the installation of the Evolution specific schema. ● Requires the installation of the Evolution specific schema.
		- These objectclasses are structural, and thus create objectclass chaining problems. ● These objectclasses are structural, and thus create objectclass chaining problems.
			- Use the mHybridPerson objectclass. ● Use the mHybridPerson objectclass.

Contacts **Evolution** Tasks **Creating an LDAP Addressbook**

In the "Contacts" view right click in the sources pane and select "New Address Book".

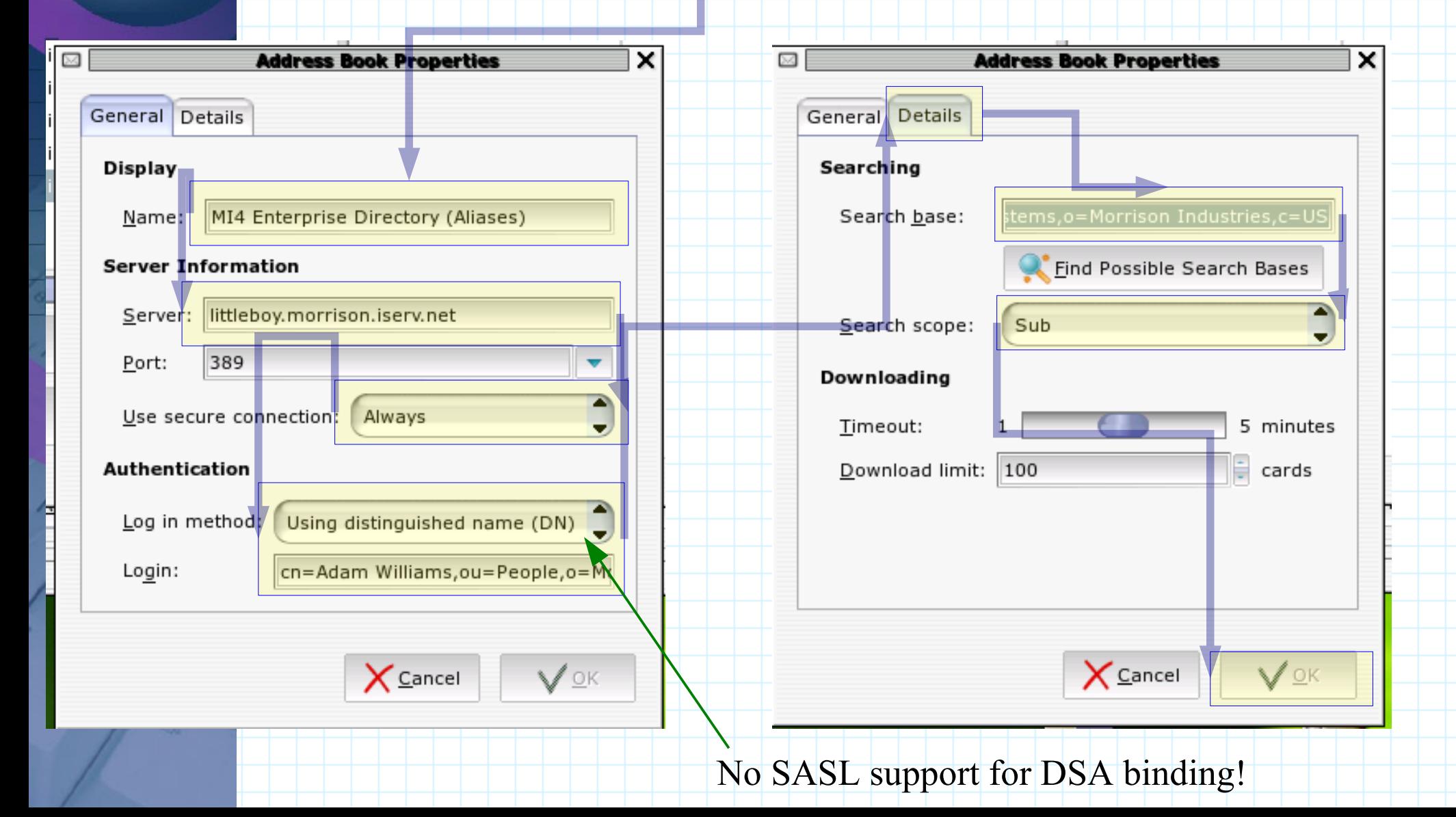

### **Evolution Contact Search**

Searching works the same as with a local address book.

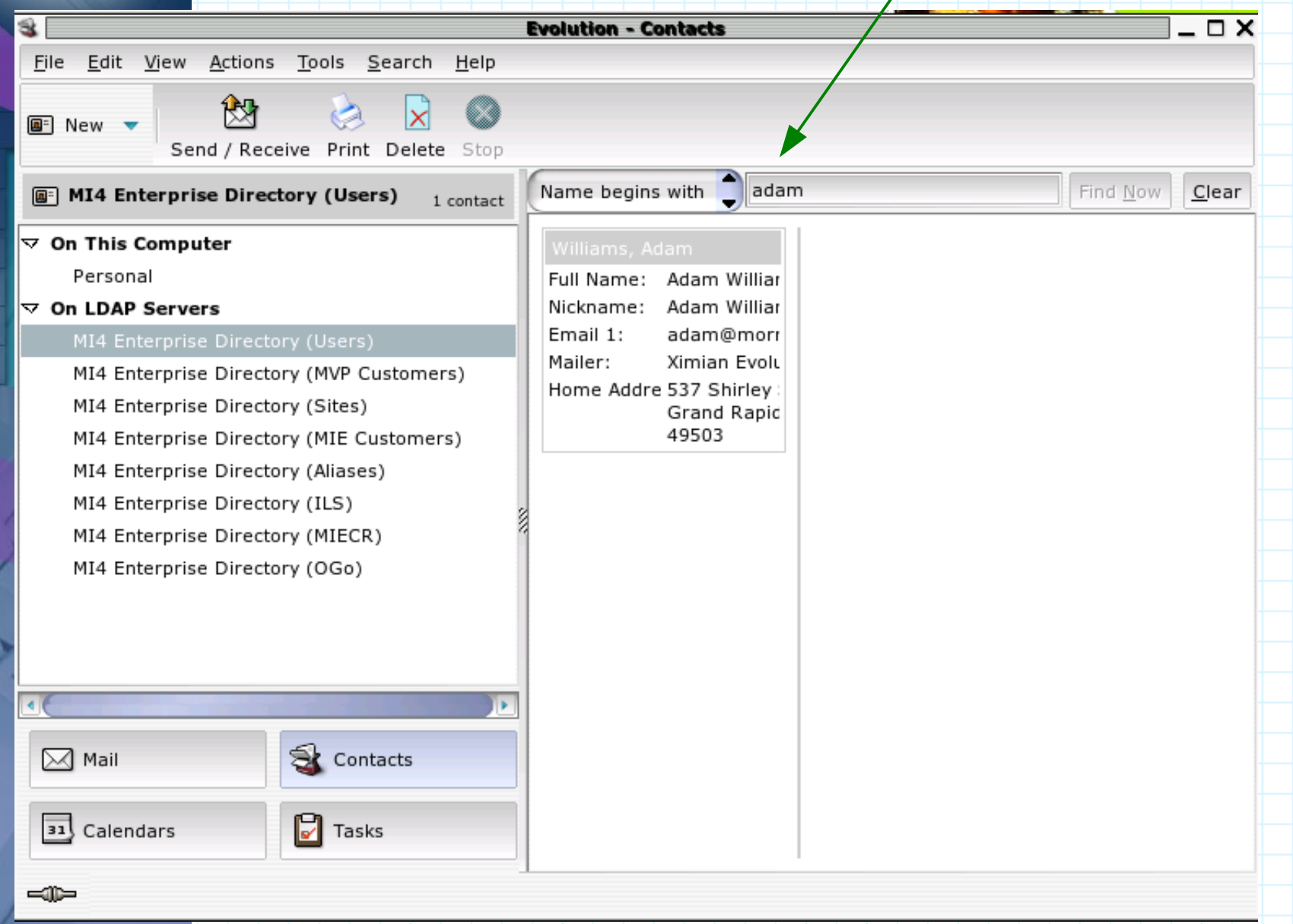

#### displayNamecn fileAs\* **Evolutio Contact Editor**  $\Box$   $\times$ **Contact Information** Mailing Address Full Name... Adam William Nickname: Adam Williams ۸ File under: Williams, Adam Where: MI4 Enterprise Directory (Users) <u>al</u> mail ÷ Categories Email adam@n@rrison-ind.com Work Other Other  $\bullet$ Home Wants to receive HTML mail telephoneNumber facsimileTelephoneNumber Telephone homePhone € 63611124 6164473822 **Business Fax Business Phone** 164568931 6163611775 Home Phone Other Fax mobile € 6164473820 Assistant Phone Other Phone v ٠ 65818010 Other Phone Mobile Phone **Instant Messaging** € ICQ AIM ٠ Ç GroupWise Yahoo  $\sqrt{\mathsf{QK}}$

 $\mathcal{D}_{\text{Help}}$ 

**A** 

 $\chi$  Cancel

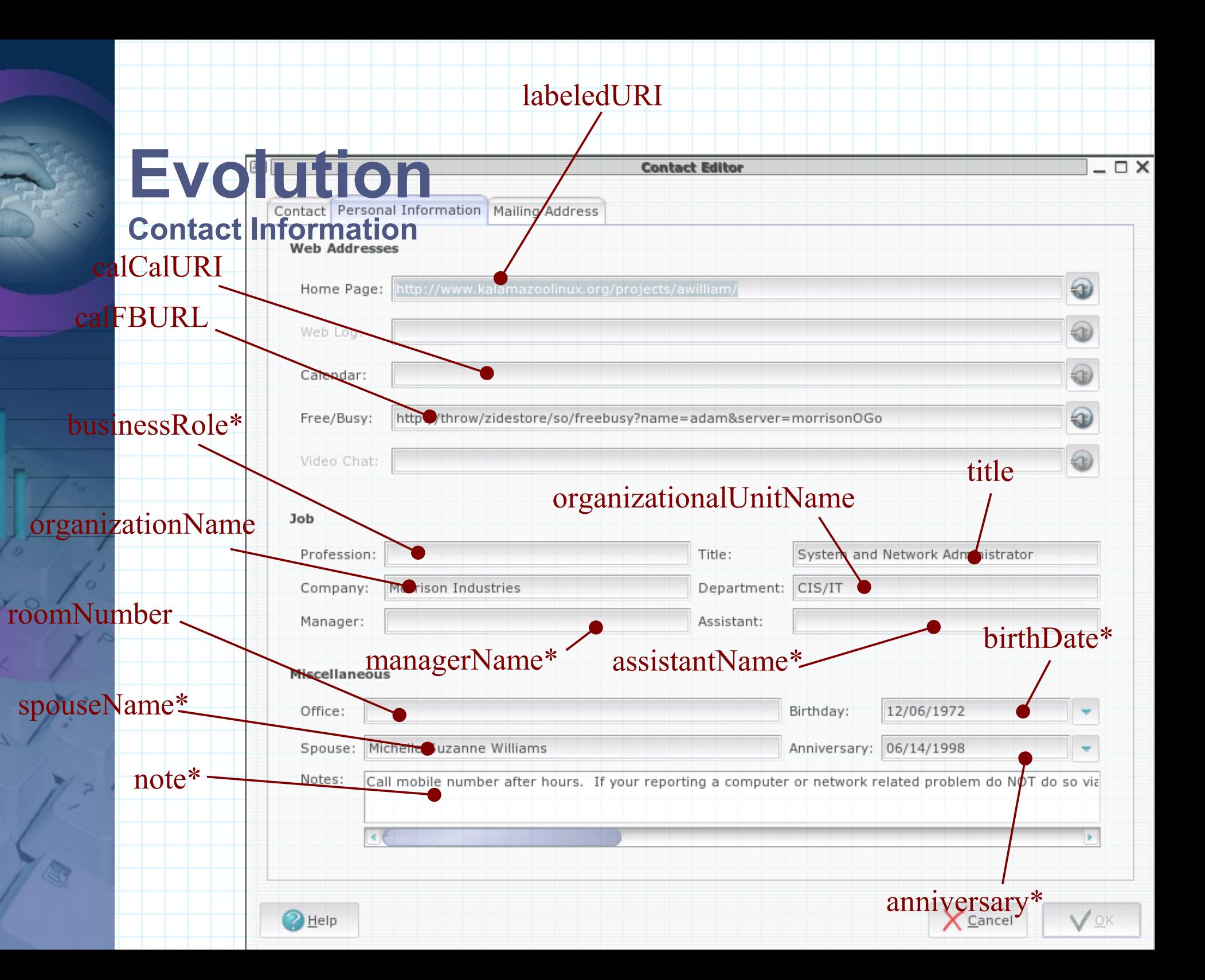

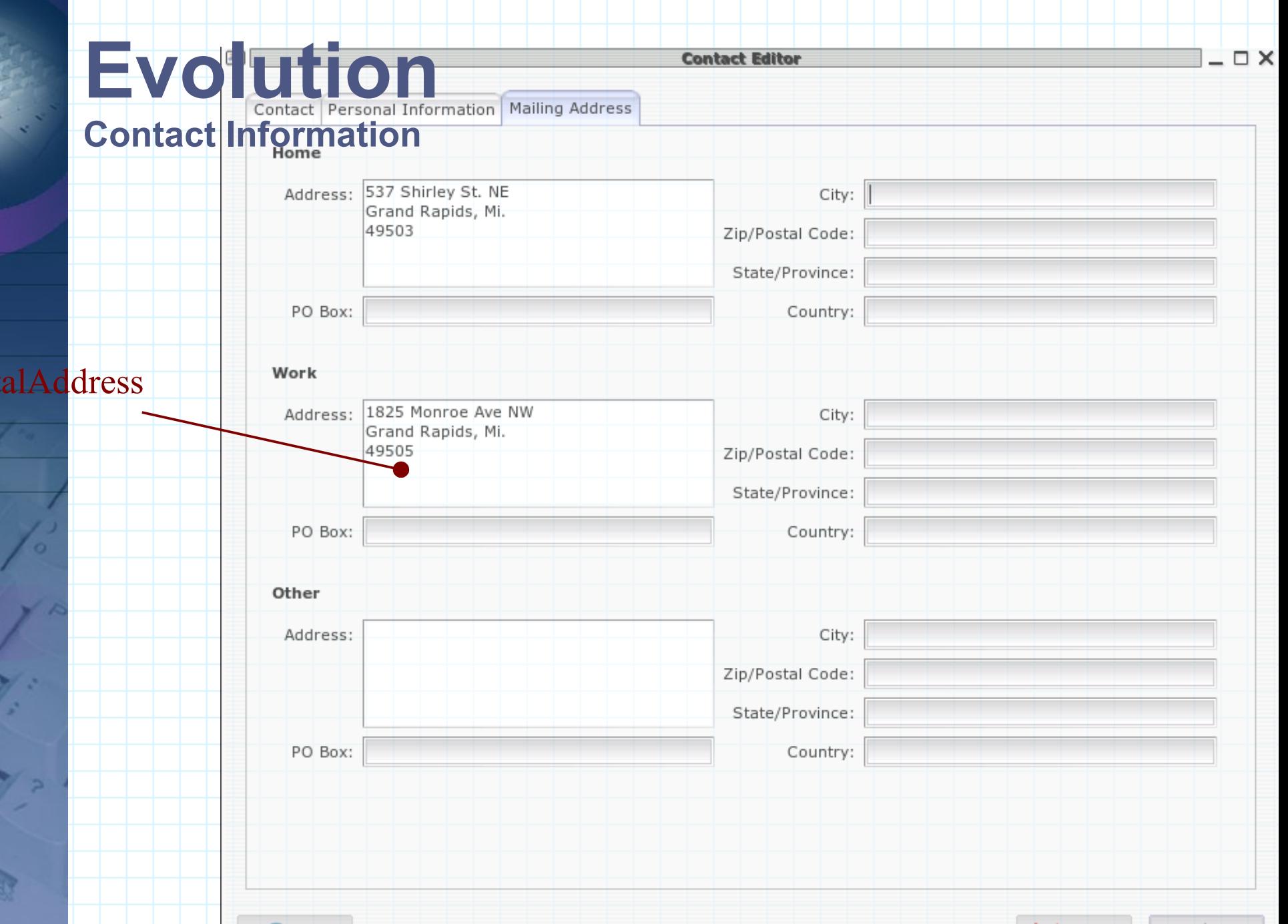

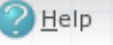

post

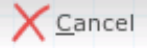

 $QK$ V

## **Evolution Autocompletion**

×

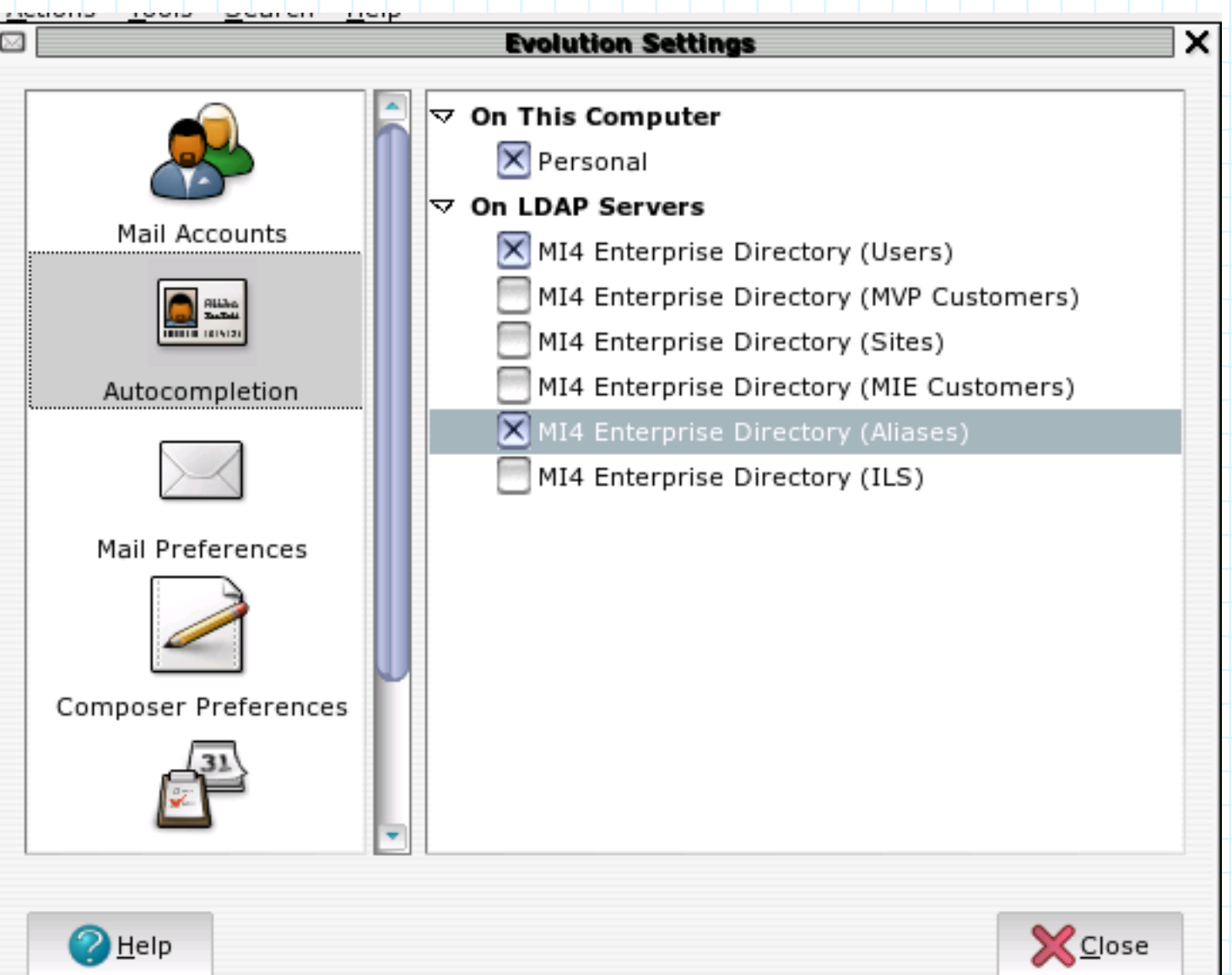

## **Evolution (Meetings)**

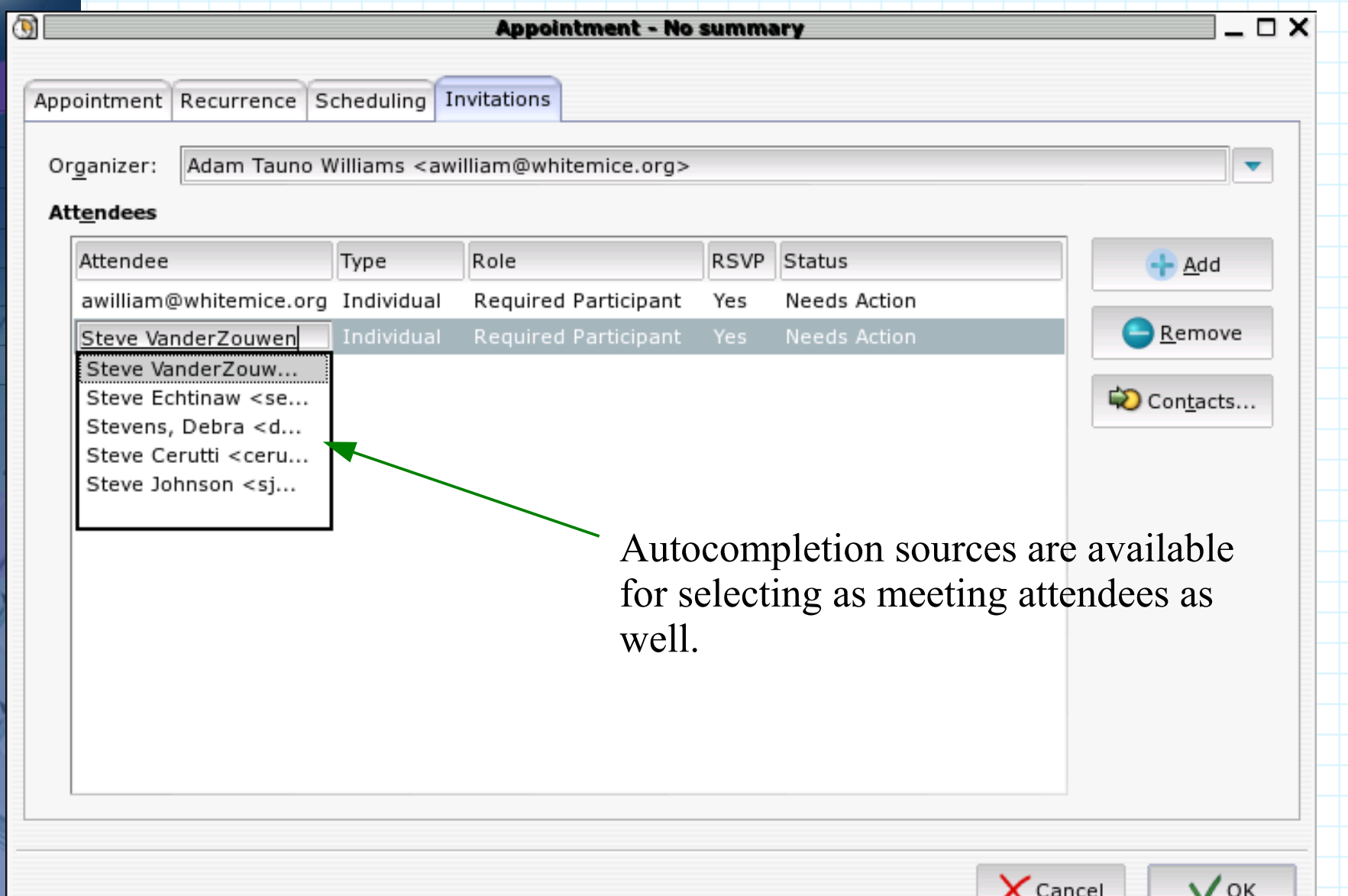

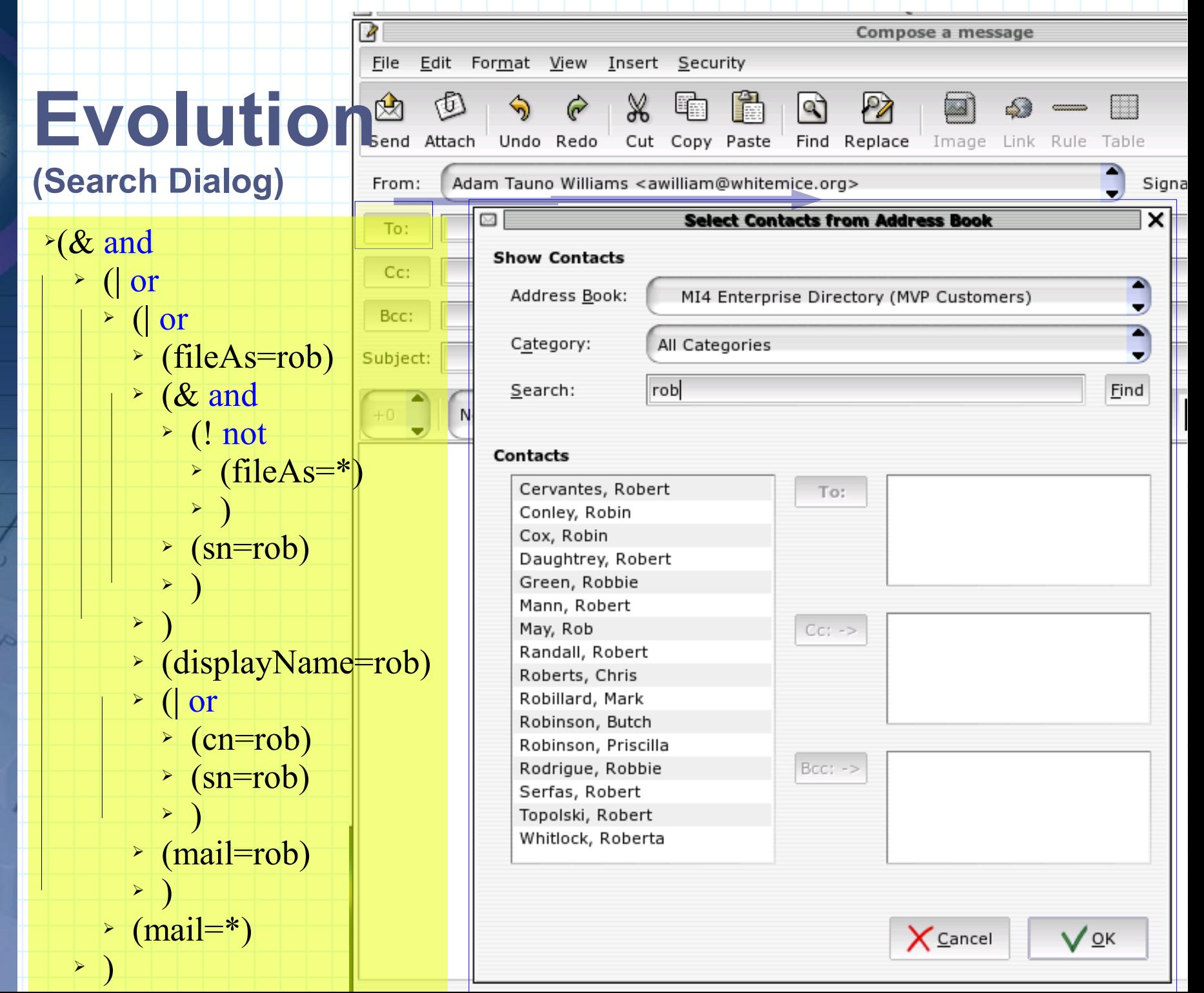

### **WAB Windows Address Book**

- WAB is the address book integrated into most Microsoft Windows applications, including Microsoft Outlook. • WAB is the address book integrated into most Microsoft Windows applications, including Microsoft Outlook.
	- Pros ● Pros
		- Used by most twindows applications ● Used by most Windows applications
		- Dots of information exposed. ● Lots of information exposed.
		- Supports SSL ● Supports SSL
	- Cons ● Cons
		- · Read only. ● Read only.
		- . No support for SASL binds. ● No support for SASL binds.
	- Notes ● Notes
		- Requires the installation of the Outlook specific schema. ● Requires the installation of the Outlook specific schema.
			- These objectclasses are structural, and thus create ● These objectclasses are structural, and thus create
				- objectclass chaining problems. objectclass chaining problems.
				- . Use the mHybridPerson objectclass. ● Use the mHybridPerson objectclass.

## **WAB Creating an LDAP source**

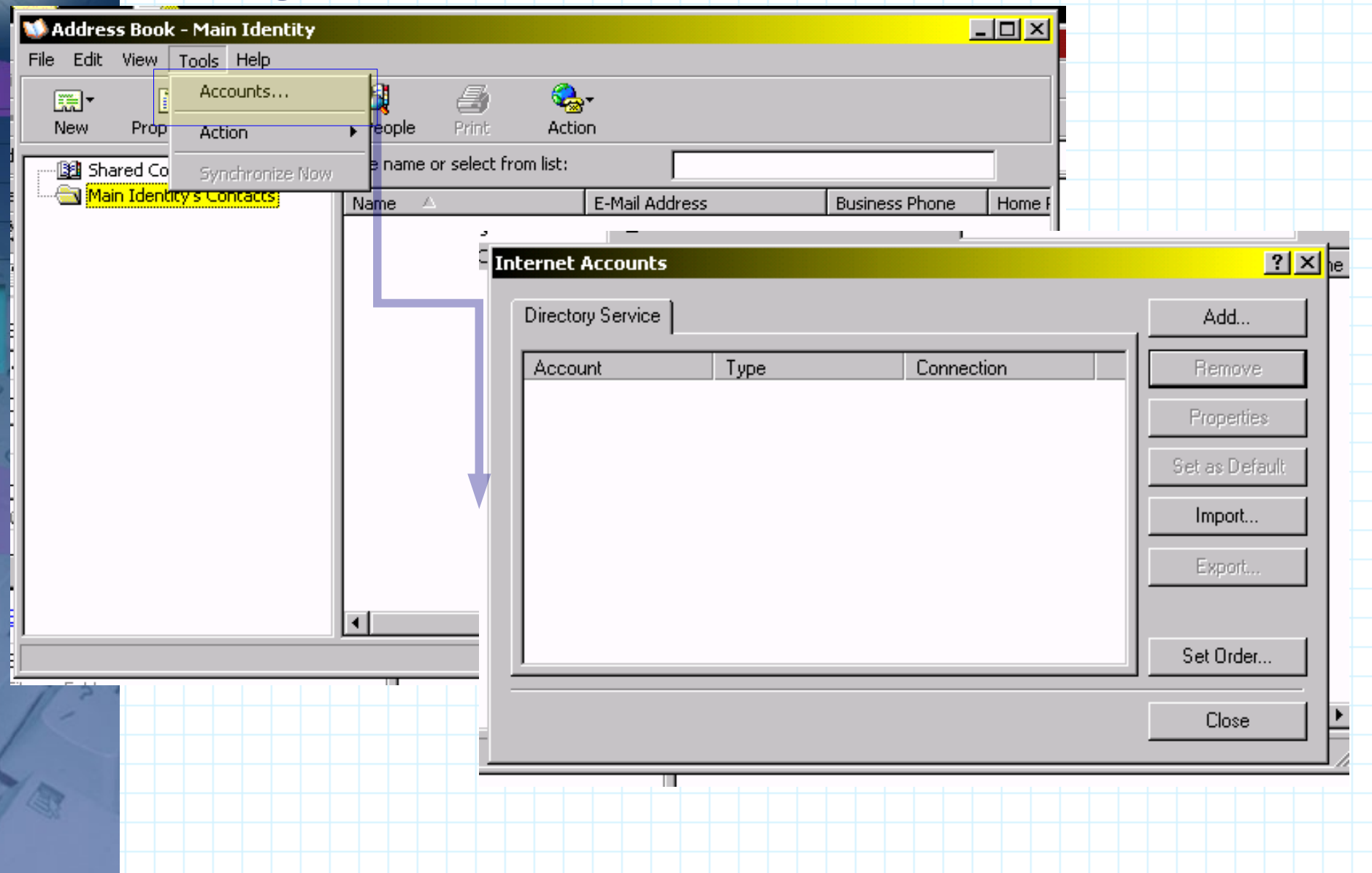

## **WAB Configuration**

**Iternet Accounts** 

**Internet Connection Wizard** 

**Internet Directory Server Name** 

Type the name of the Internet directory (LDAP) server your Internet service provider or system administrator has given you.

Internet directory (LDAP) server:

Idap.morrison.iserv.net

< Back

If your Internet service provider or system administrator has informed you that they require you to log on to your LDAP server and has provided you with an LDAP account name and password, select the check box below.

 $\nabla$  My LDAP server requires me to log on

 $Next$ 

Cancel

**YIXI**bel

## **WAB Configuration**

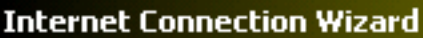

-----------

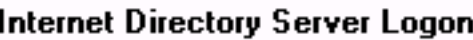

Type the LDAP account name and password your Internet service provider has given you.

**RXXXXXXX** 

Account name:

Cn=Adam Williams,ou=People,o=Morrison Industries,c=US

Password:

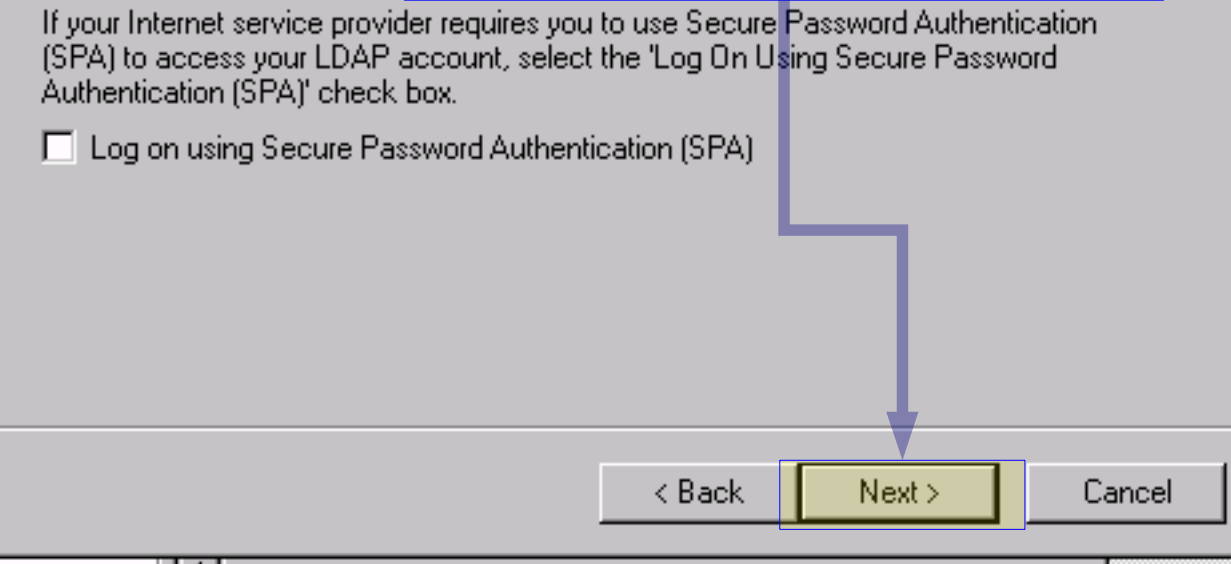

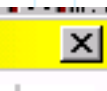

## **WAB Configuration**

Your e-mail program checks the e-mail addresses of your message recipients using one or more directory service address lists.

Using a directory service to check the e-mail addresses of your message recipients may slow down the performance of your e-mail program.

< Back

Next >

**Cancel** 

Do you want to check addresses using this directory service?

 $C$  Yes

 $\odot$  Nd

Internet Connection Wizard

**Check E-mail Addresses** 

 $\mathsf h$  required to set up your account.

 $\vert x \vert$ 

**Finish Back** 

Cancel

**STATIS** 

 $\vert x \vert$ 

# **WAB**

If you thought you were done configuring WAB because you clicked "Finish", in typical Microsoft fashion – you're wrong.

#### **Viewing the configuration**

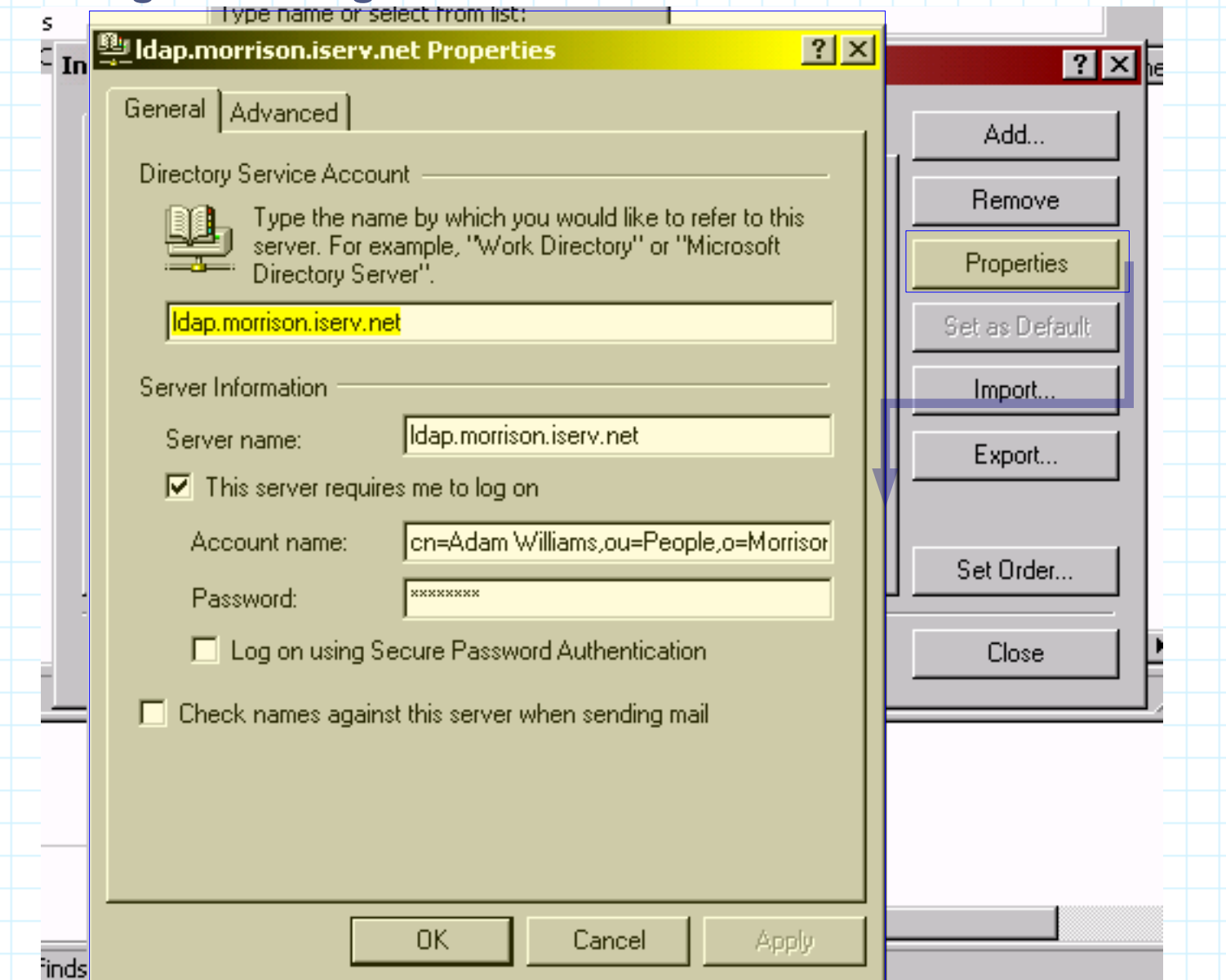

## **WAB Setting the search base**

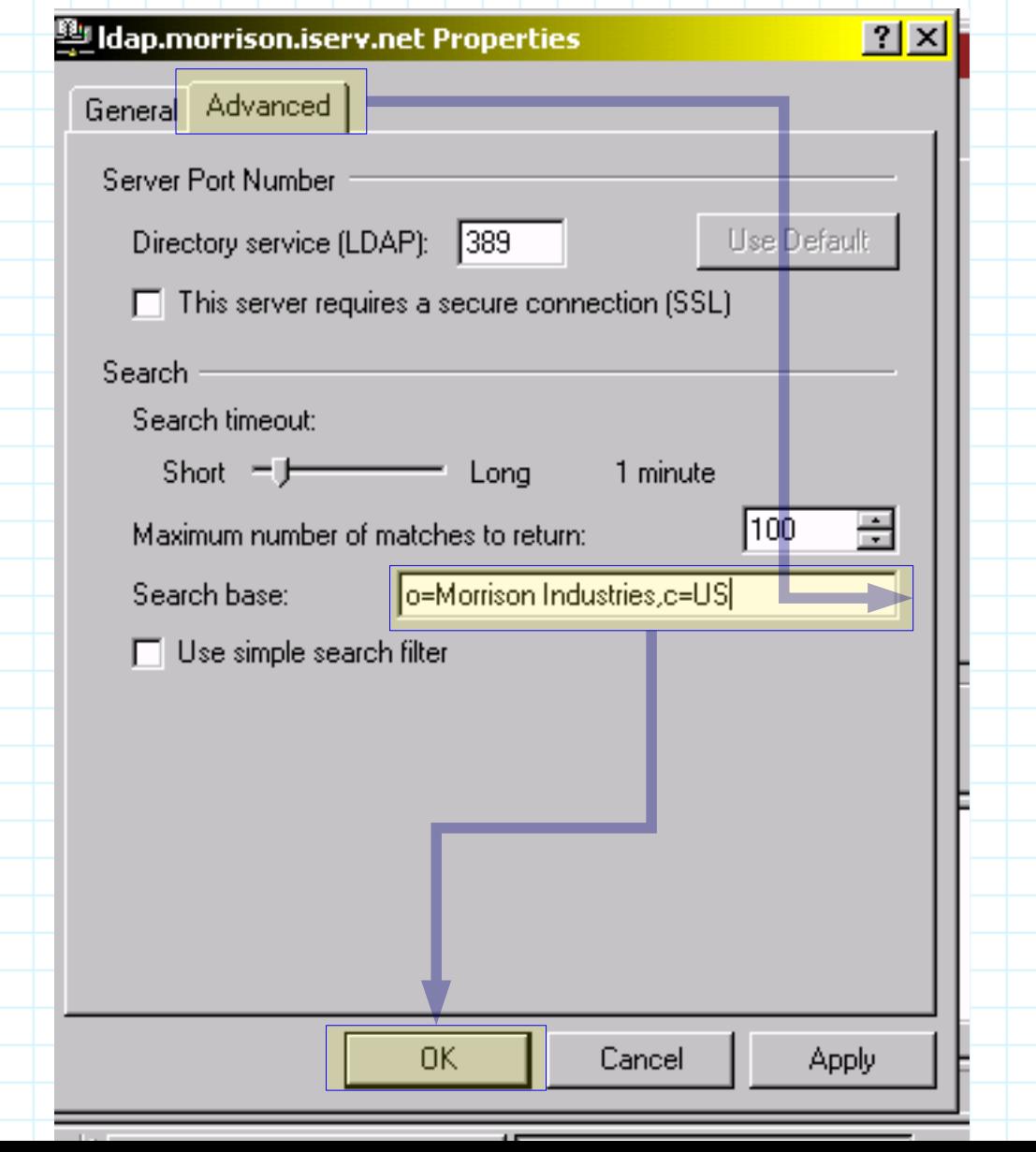

## **WAB Simple Search**

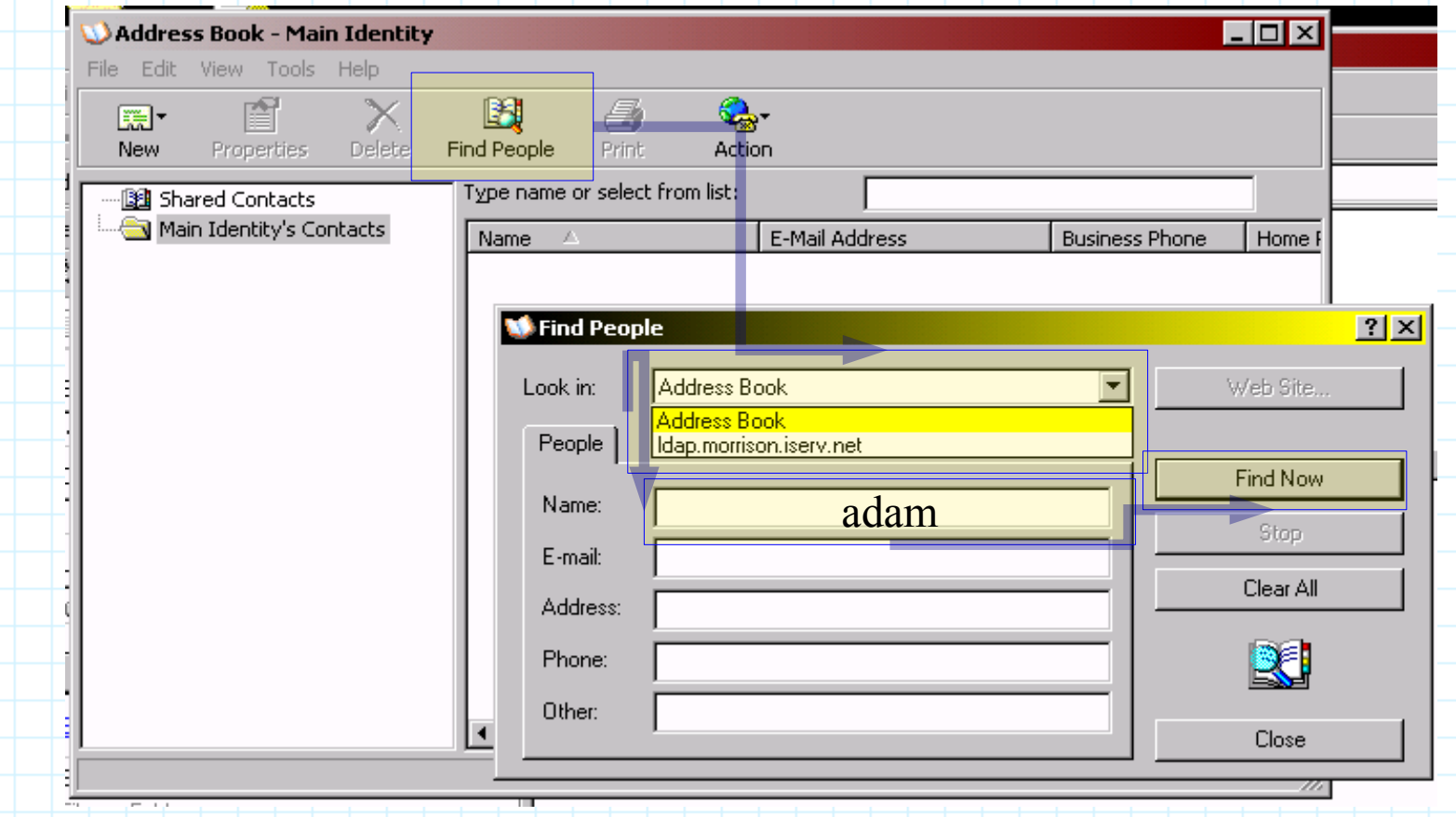

## **WAB Simple Search**

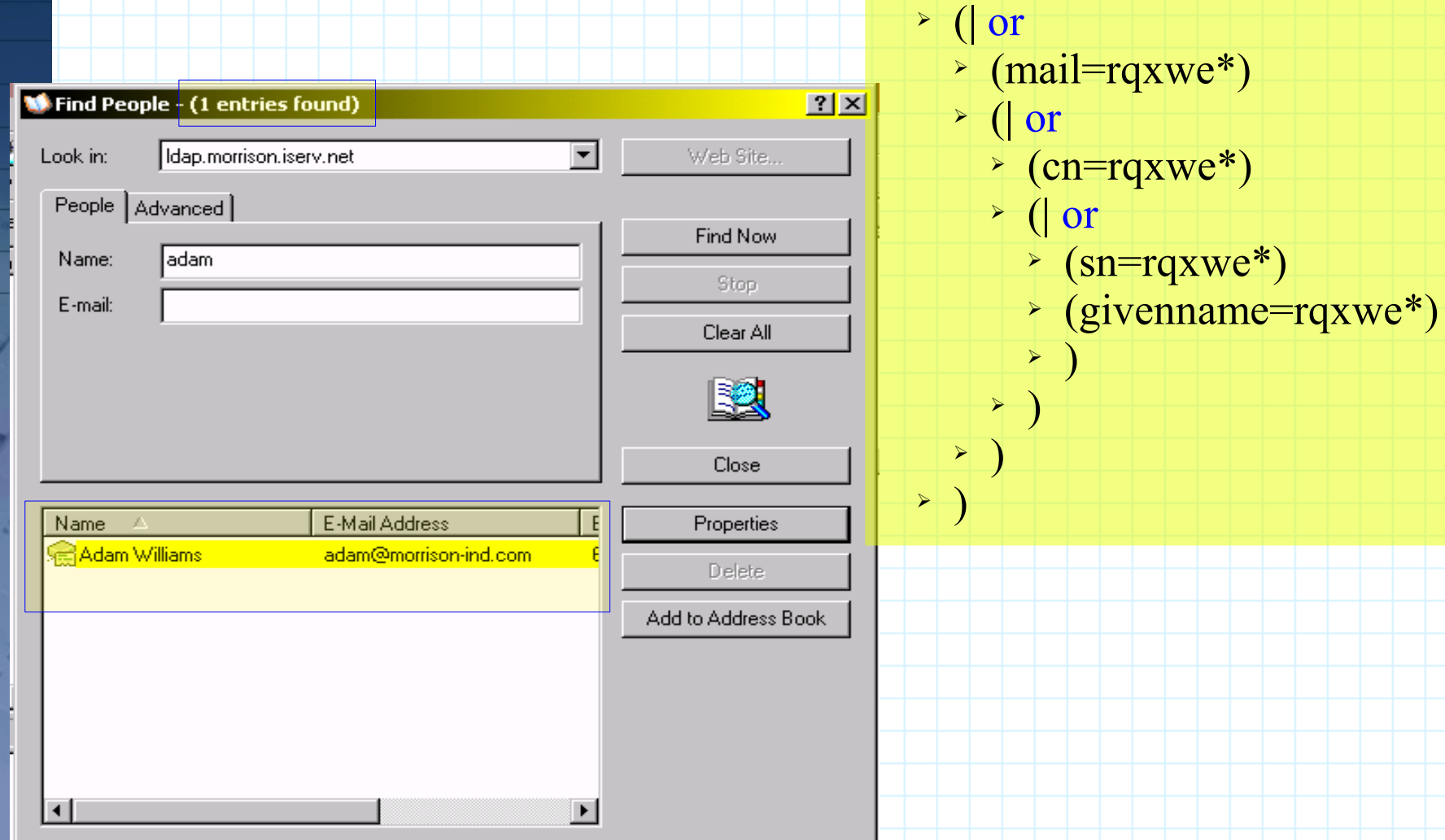

➢(& and

 $\rightarrow$  (mail=\*)

## **WAB Advanced Search**

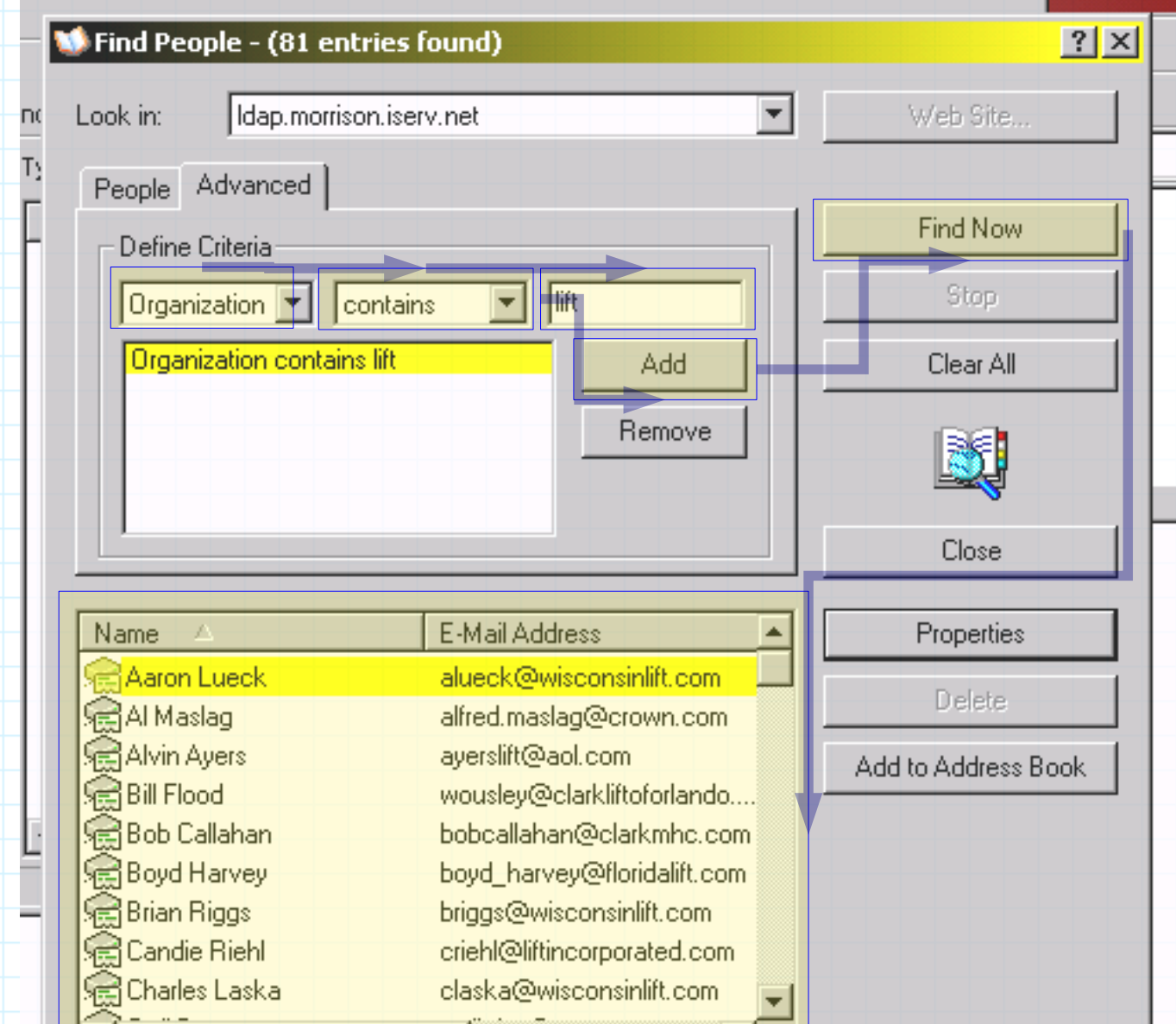

## **WAB Contact Information**

0 items iles or Folders Computers People nternel

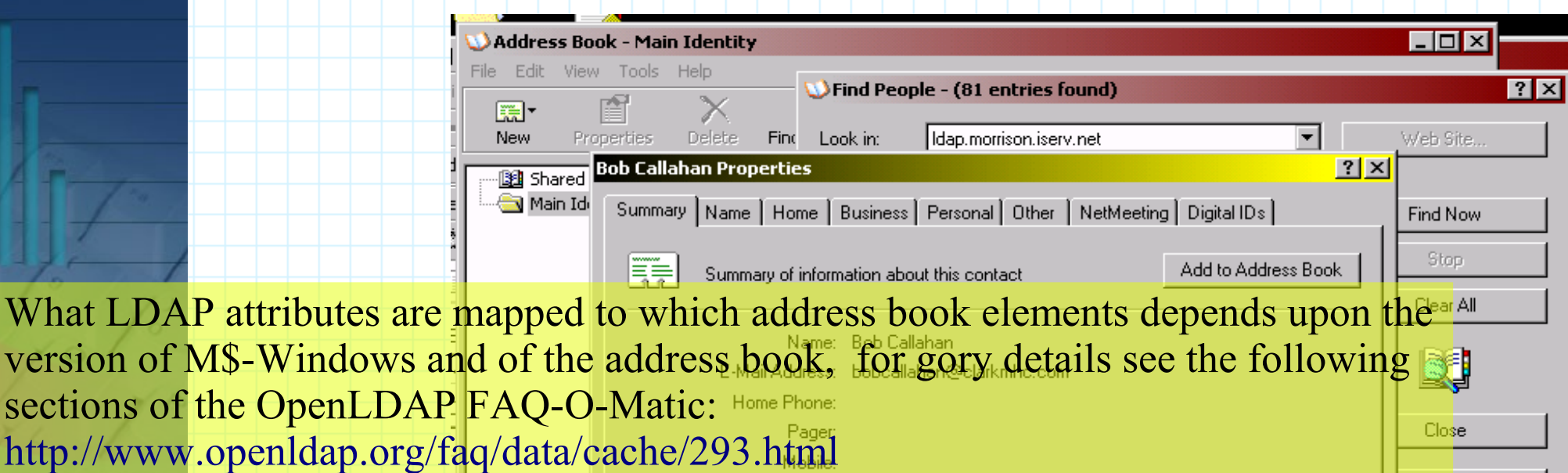

version of M\$-Windows and of the address book, for gory details see the following sections of the OpenLDAP FAQ-O-Matic: Home Phone: http://www.openldap.org/faq/data/cache/293.html http://www.openldap.org/faq/data/cache/294.htmlProperties

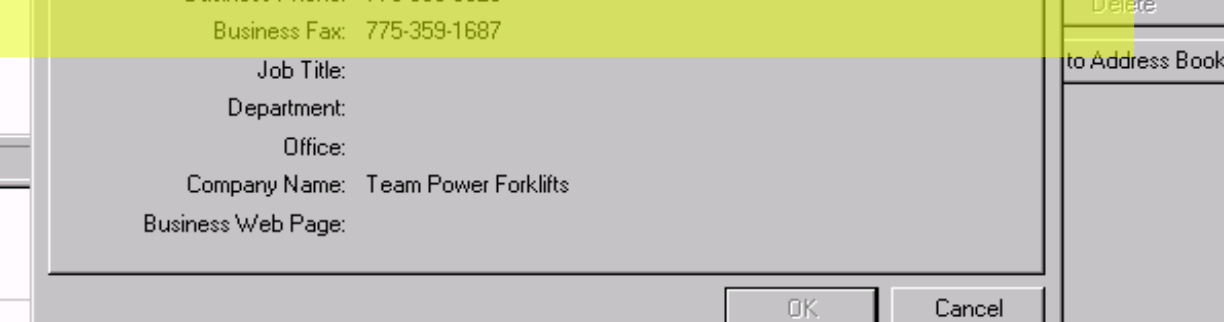

## **WAB Called from another application**

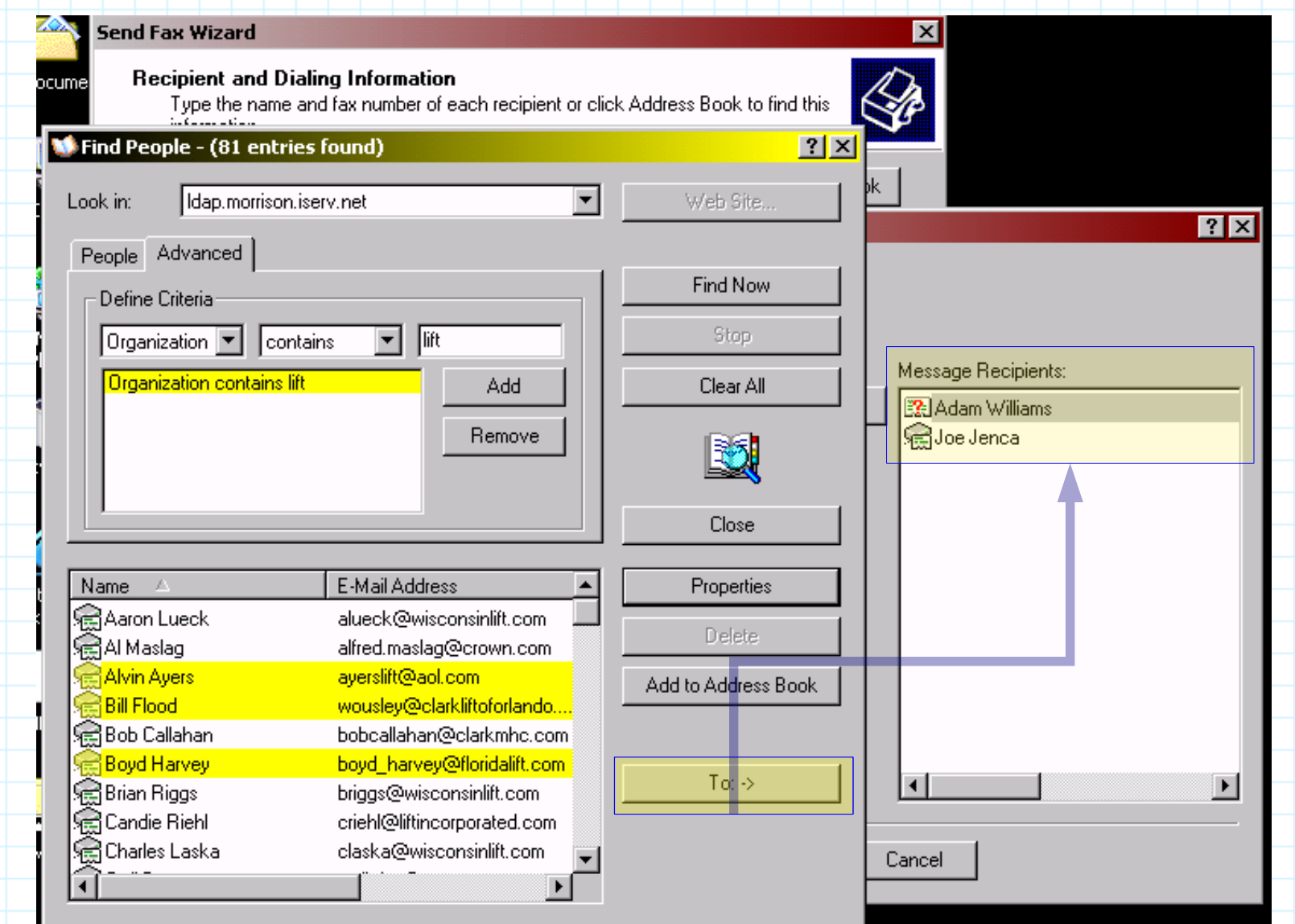

# **Thunderbird**

●Thunderbird inherits its LDAP support (and its limitations) from the Mozilla project

- Pros
	- Supports SSL
		- But apparently not TLS
	- Offline cache
- Cons
	- Read only.
	- No support for SASL binds.
	- Limited information presented.
		- Thunderbird's address book is clearly an *e-mail client's address book* rather than a general purpose contact management interface.

## **Thunderbird Configuration**

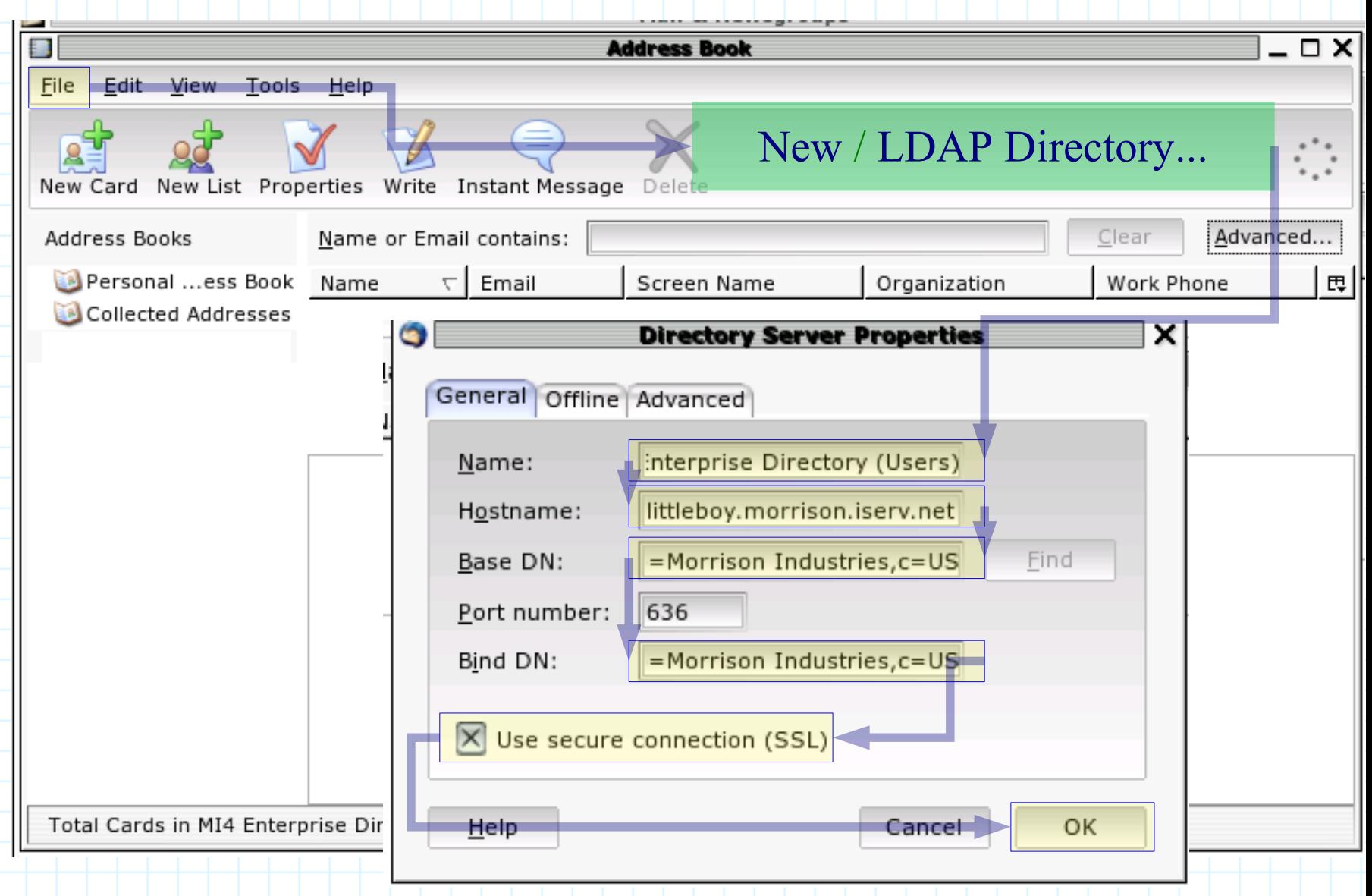

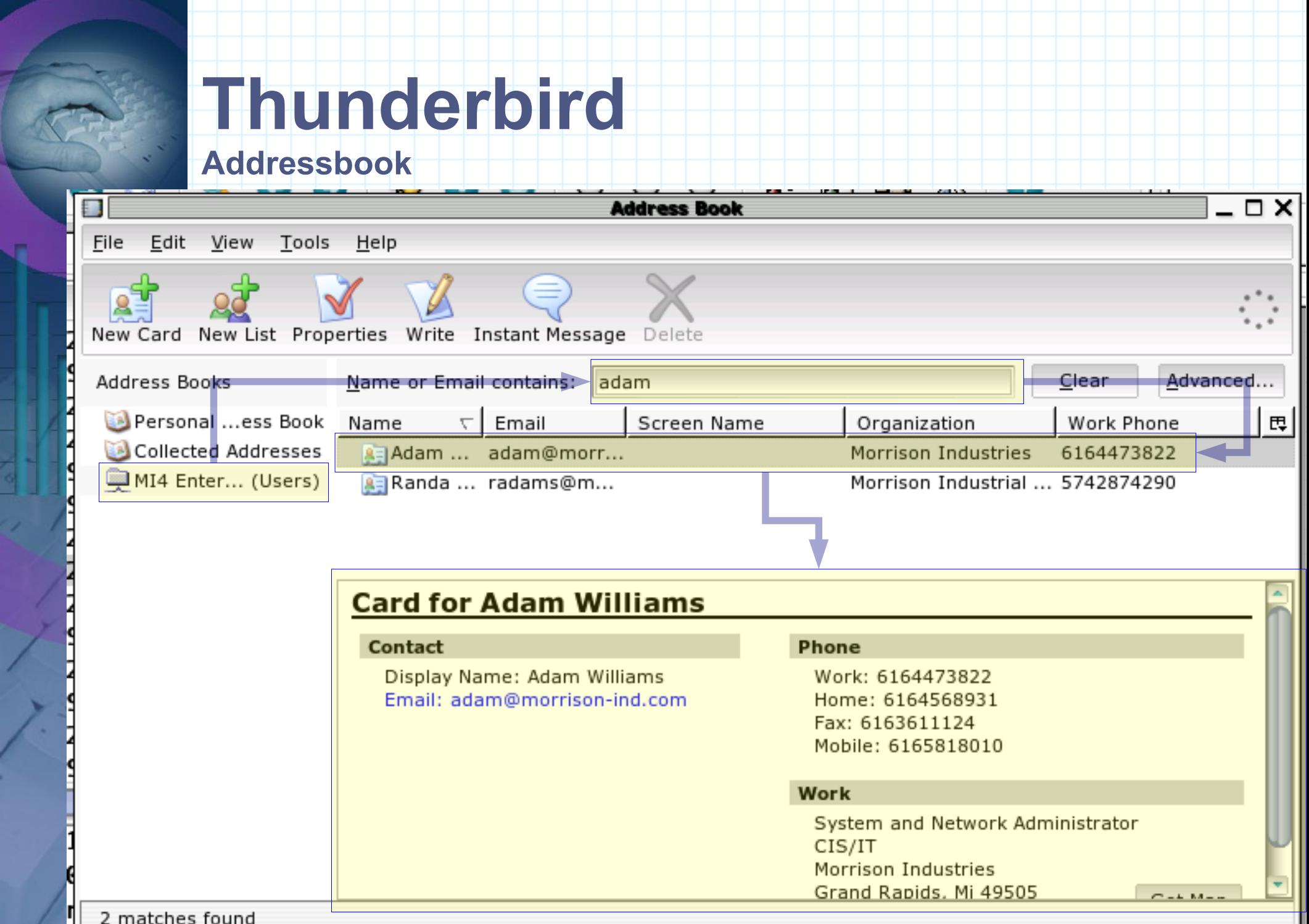

D

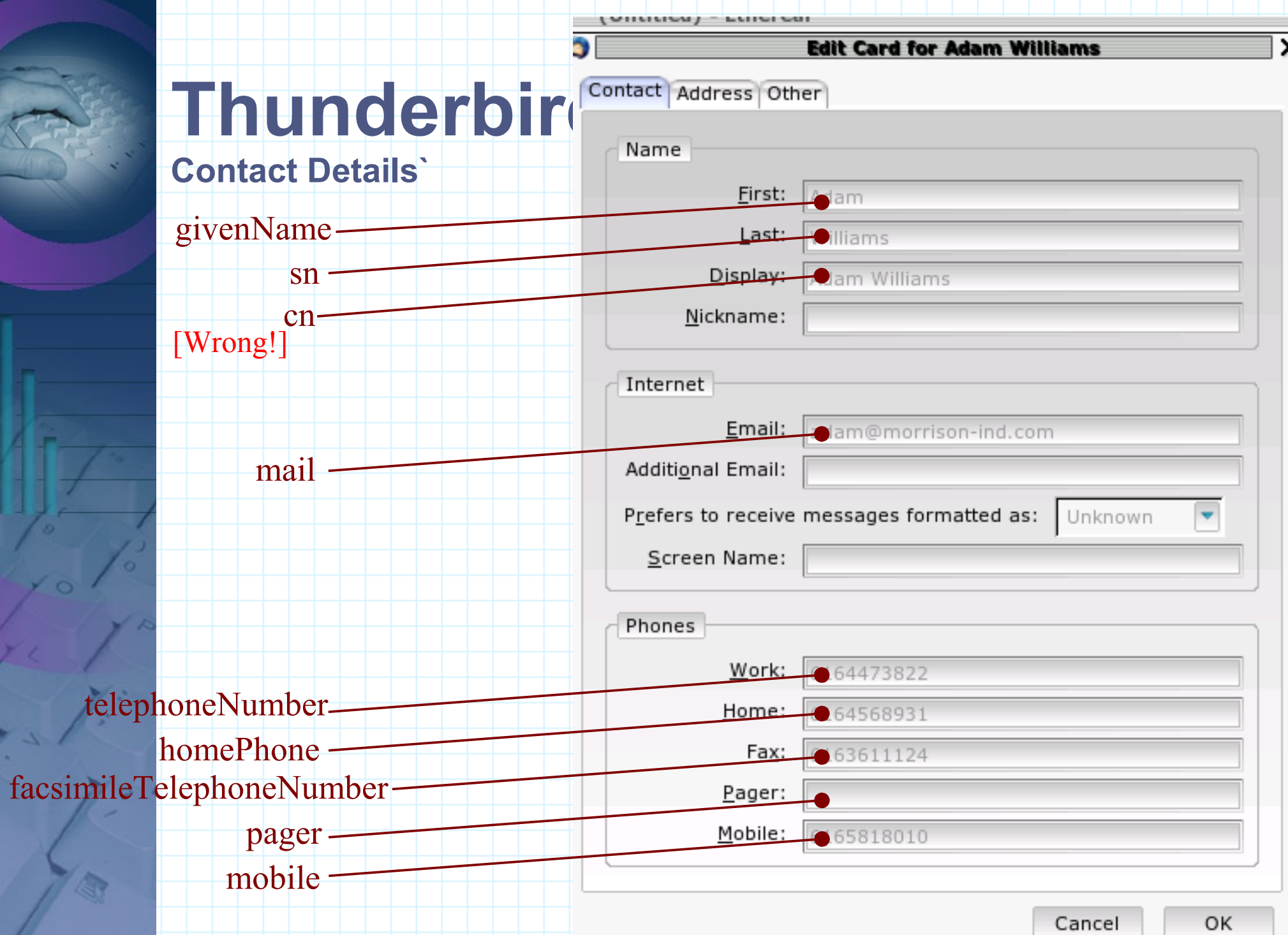

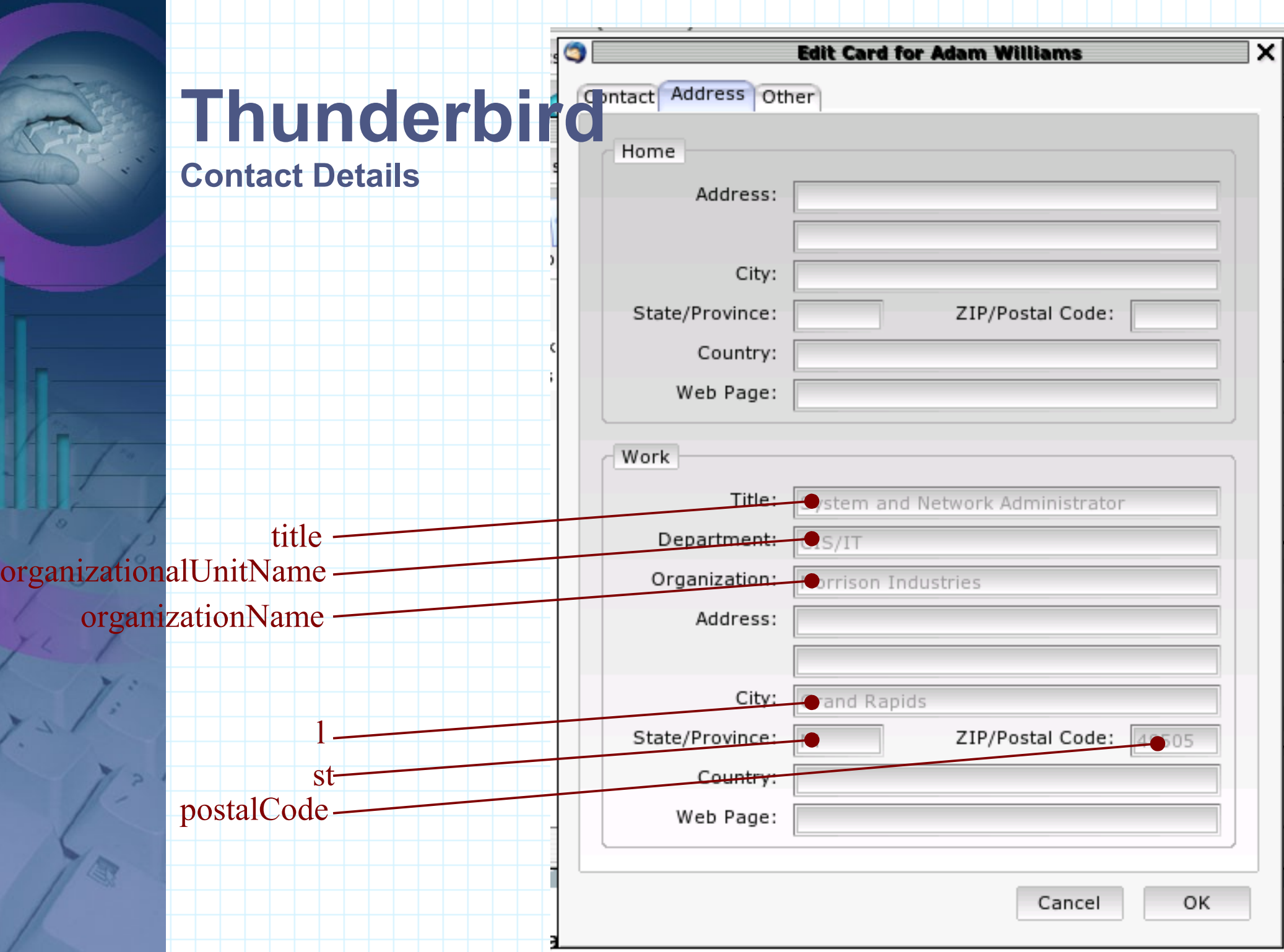

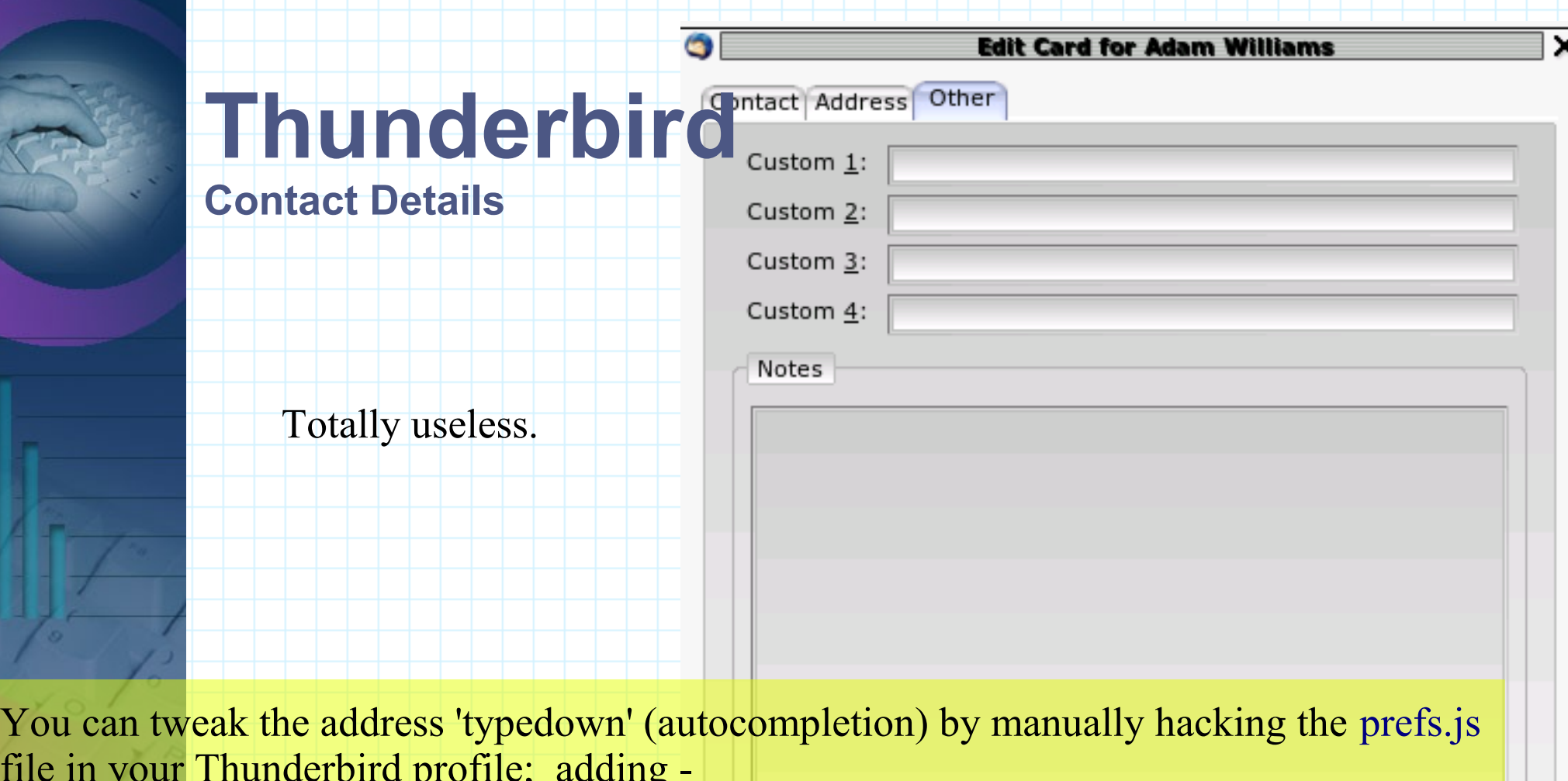

user\_pref("mail.autoComplete.commentColumn", 2);

file in  $y$ 

user\_pref("ldap\_2.servers.DIRECTORYNAME.autoComplete.commentFormat", "[ou]"); - for instance, adds the value of the objects ou attribute to the information displayed in the typedown pop-up. This is very useful for large directories which may contain many duplicate common names.

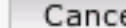

## **Thunderbird Contact Details**

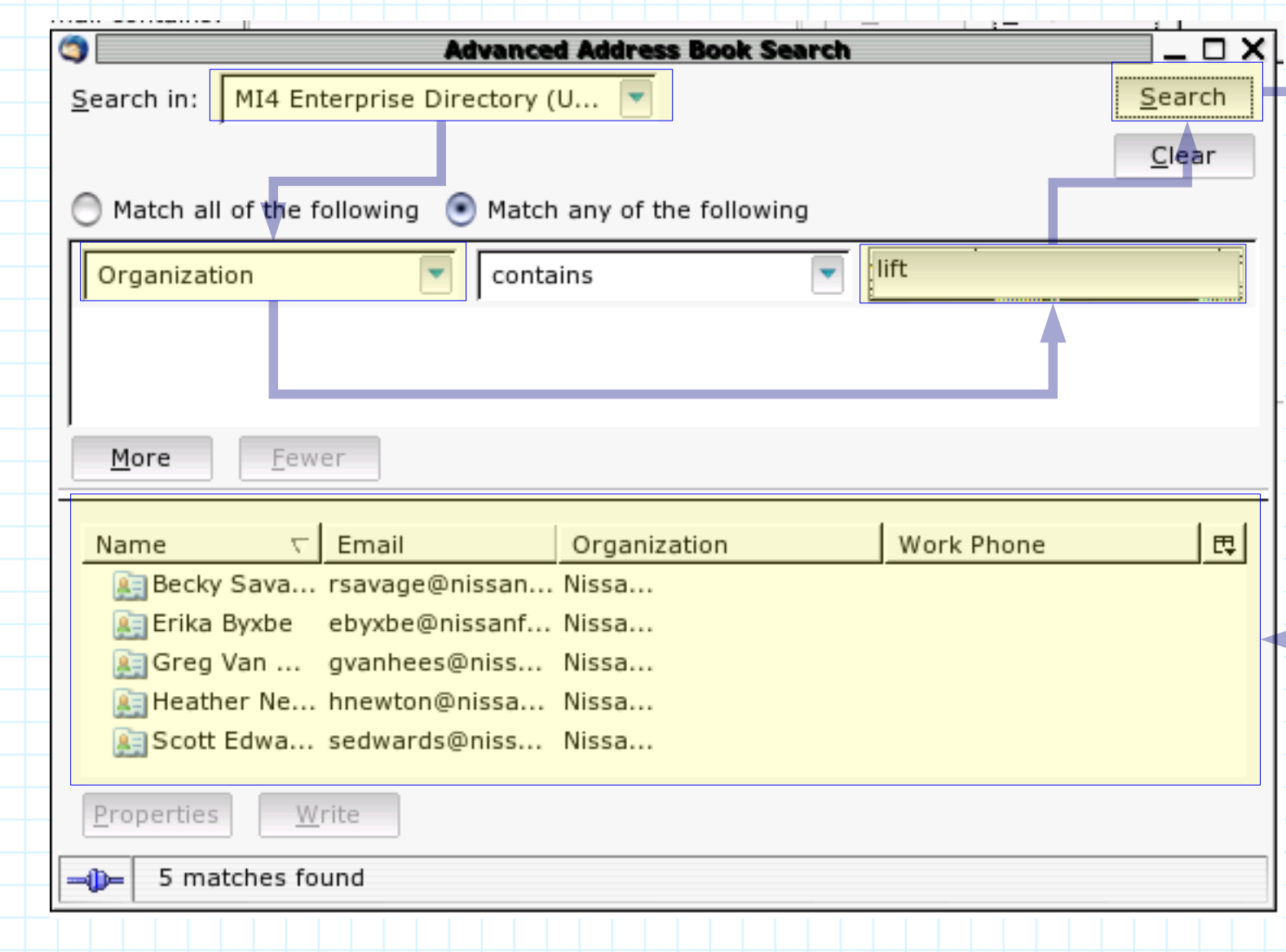

# **Other Clients...**

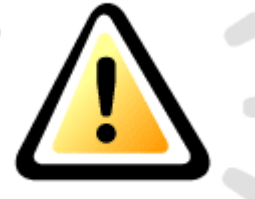

- ●Administrative Tools
	- LUMA
		- Platform: Python/Qt
		- http://luma.sourceforge.net/
	- lat
		- Platform: C#/GTK#
		- http://people.mmgsecurity.com/~lorenb/lat/
	- GOsa
		- Platform: PHP
		- https://gosa.gonicus.de/
	- Erudite
		- Platform: Python/GTK
		- http://edsadmin.sourceforge.net/
	- Eye Of Newt
		- Platform: Java
		- http://freshmeat.net/projects/eon/